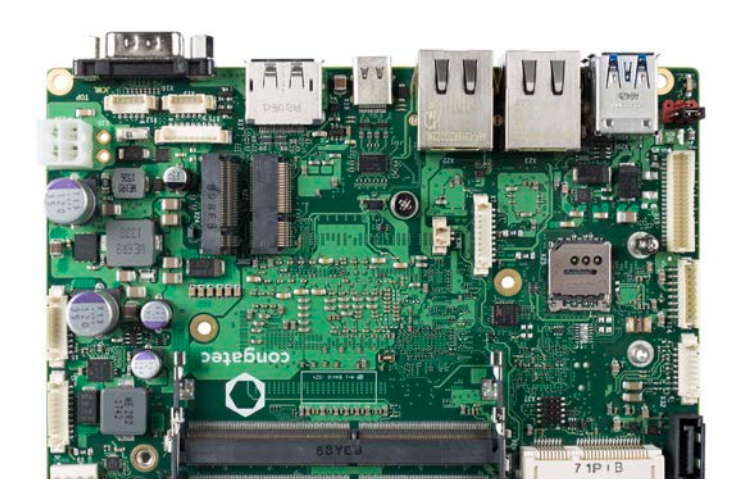

# conga-JC370 Juke SBC

8th Generation Intel Core i7, i5, i3 and Celeron Single Chip Ultra Low TDP U-Series SoC

*User's Guide*

Revision 1.4

# Revision History

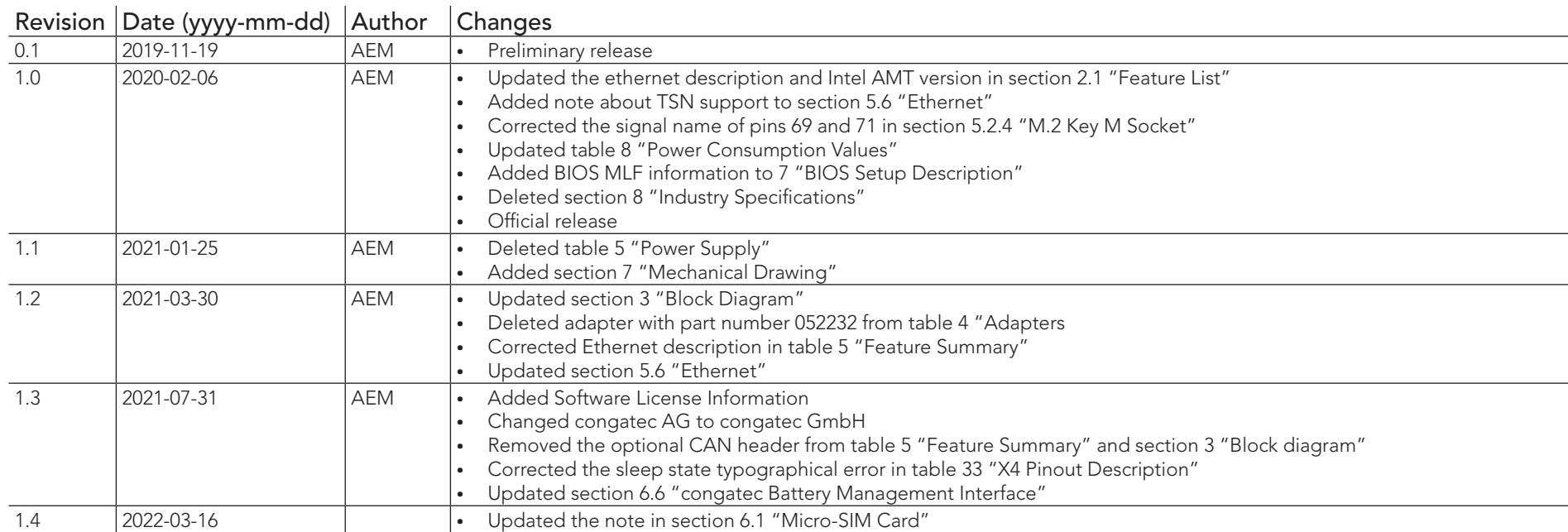

# Preface

This user's guide provides information about the components, features and connectors available on the conga-JC370 Juke single board computer.

#### Software Licenses

#### Notice Regarding Open Source Software

The congatec products contain Open Source software that has been released by programmers under specific licensing requirements such as the "General Public License" (GPL) Version 2 or 3, the "Lesser General Public License" (LGPL), the "ApacheLicense" or similar licenses.

You can find the specific details at https://www.congatec.com/en/licenses/. Search for the revision of the BIOS/UEFI or Board Controller Software (as shown in the POST screen or BIOS setup) to get the complete product related license information. To the extent that any accompanying material such as instruction manuals, handbooks etc. contain copyright notices, conditions of use or licensing requirements that contradict any applicable Open Source license, these conditions are inapplicable.

The use and distribution of any Open Source software contained in the product is exclusively governed by the respective Open Source license. The Open Source software is provided by its programmers without ANY WARRANTY, whether implied or expressed, of any fitness for a particular purpose, and the programmers DECLINE ALL LIABILITY for damages, direct or indirect, that result from the use of this software.

#### OEM/ CGUTL BIOS

BIOS/UEFI modified by customer via the congatec System Utility (CGUTL) is subject to the same license as the BIOS/UEFI it is based on. You can find the specific details at https://www.congatec.com/en/licenses/.

#### Disclaimer

The information contained within this user's guide, including but not limited to any product specification, is subject to change without notice.

congatec GmbH provides no warranty with regard to this user's guide or any other information contained herein and hereby expressly disclaims any implied warranties of merchantability or fitness for any particular purpose with regard to any of the foregoing. congatec GmbH assumes no liability for any damages incurred directly or indirectly from any technical or typographical errors or omissions contained herein or for discrepancies between the product and the user's guide. In no event shall congatec GmbH be liable for any incidental, consequential, special, or exemplary damages, whether based on tort, contract or otherwise, arising out of or in connection with this user's guide or any other information contained herein or the use thereof.

#### Intended Audience

This user's guide is intended for technically qualified personnel. It is not intended for general audiences.

### Lead-Free Designs (RoHS)

All congatec GmbH products are RoHS compliant.

### Electrostatic Sensitive Device

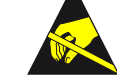

All congatec GmbH products are electrostatic sensitive devices. They are enclosed in static shielding bags, and shipped enclosed in secondary packaging (protective packaging). The secondary packaging does not provide electrostatic protection.

Do not remove the device from the static shielding bag or handle it, except at an electrostatic-free workstation. Also, do not ship or store electronic devices near strong electrostatic, electromagnetic, magnetic, or radioactive fields unless the device is contained within its original packaging. Be aware that failure to comply with these guidelines will void the congatec GmbH Limited Warranty.

# Symbols

The following symbols are used in this user's guide:

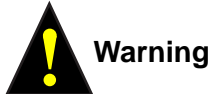

*Warnings indicate conditions that, if not observed, can cause personal injury.*

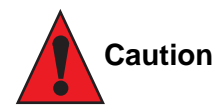

*Cautions warn the user about how to prevent damage to hardware or loss of data.*

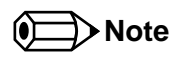

*Notes call attention to important information that should be observed.*

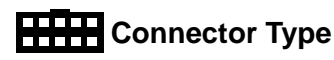

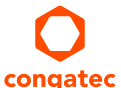

*Describes the connector used on the Single Board Computer.*

### Copyright Notice

Copyright © 2019, congatec GmbH. All rights reserved. All text, pictures and graphics are protected by copyrights. No copying is permitted without written permission from congatec GmbH.

congatec GmbH has made every attempt to ensure that the information in this document is accurate yet the information contained within is supplied "as-is".

#### **Warranty**

congatec GmbH makes no representation, warranty or guaranty, express or implied regarding the products except its standard form of limited warranty ("Limited Warranty") per the terms and conditions of the congatec entity, which the product is delivered from. These terms and conditions can be downloaded from www.congatec.com. congatec GmbH may in its sole discretion modify its Limited Warranty at any time and from time to time.

The products may include software. Use of the software is subject to the terms and conditions set out in the respective owner's license agreements, which are available at www.congatec.com and/or upon request.

Beginning on the date of shipment to its direct customer and continuing for the published warranty period, congatec GmbH represents that the products are new and warrants that each product failing to function properly under normal use, due to a defect in materials or workmanship or due to non conformance to the agreed upon specifications, will be repaired or exchanged, at congatec's option and expense.

Customer will obtain a Return Material Authorization ("RMA") number from congatec GmbH prior to returning the non conforming product freight prepaid. congatec GmbH will pay for transporting the repaired or exchanged product to the customer.

Repaired, replaced or exchanged product will be warranted for the repair warranty period in effect as of the date the repaired, exchanged or replaced product is shipped by congatec, or the remainder of the original warranty, whichever is longer. This Limited Warranty extends to congatec's direct customer only and is not assignable or transferable.

Except as set forth in writing in the Limited Warranty, congatec makes no performance representations, warranties, or guarantees, either express or implied, oral or written, with respect to the products, including without limitation any implied warranty (a) of merchantability, (b) of fitness for a particular purpose, or (c) arising from course of performance, course of dealing, or usage of trade.

congatec GmbH shall in no event be liable to the end user for collateral or consequential damages of any kind. congatec shall not otherwise be liable for loss, damage or expense directly or indirectly arising from the use of the product or from any other cause. The sole and exclusive remedy against congatec, whether a claim sound in contract, warranty, tort or any other legal theory, shall be repair or replacement of the product only.

#### **Trademarks**

Product names, logos, brands, and other trademarks featured or referred to within this user's guide, or the congatec website, are the property of their respective trademark holders. These trademark holders are not affiliated with congatec GmbH, our products, or our website.

#### **Certification**

congatec GmbH is certified to DIN EN ISO 9001 standard.

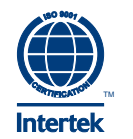

### Technical Support

congatec GmbH technicians and engineers are committed to providing the best possible technical support for our customers so that our products can be easily used and implemented. We request that you first visit our website at www.congatec.com for the latest documentation, utilities and drivers, which have been made available to assist you. If you still require assistance after visiting our website then contact our technical support department by email at support@congatec.com

#### **Terminology**

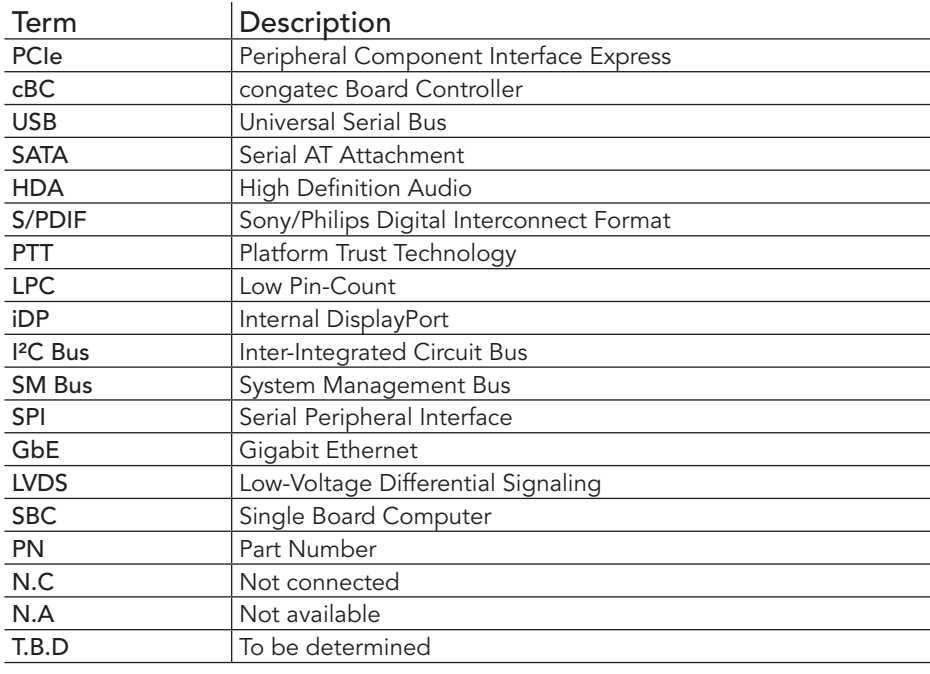

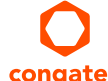

# Contents

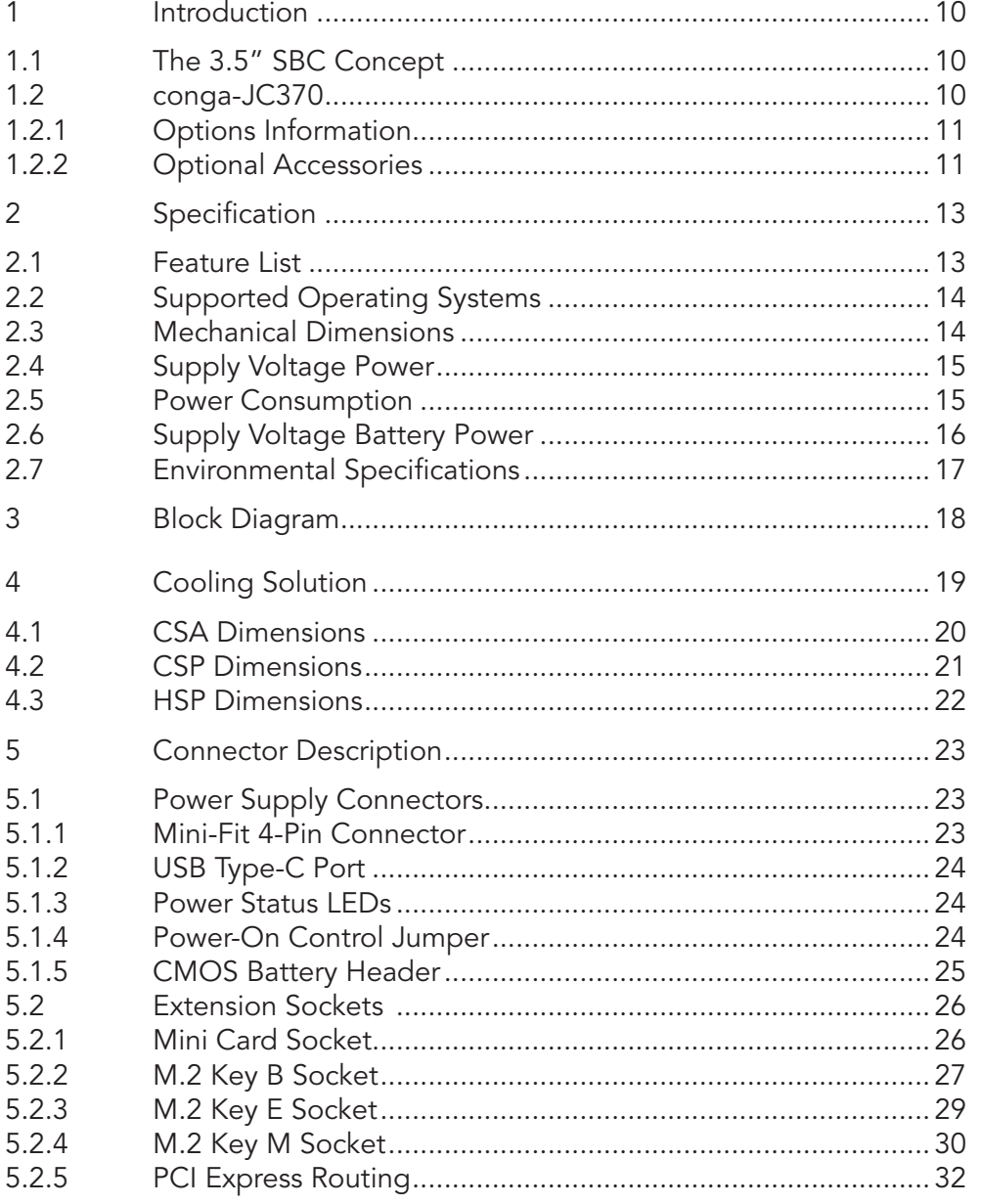

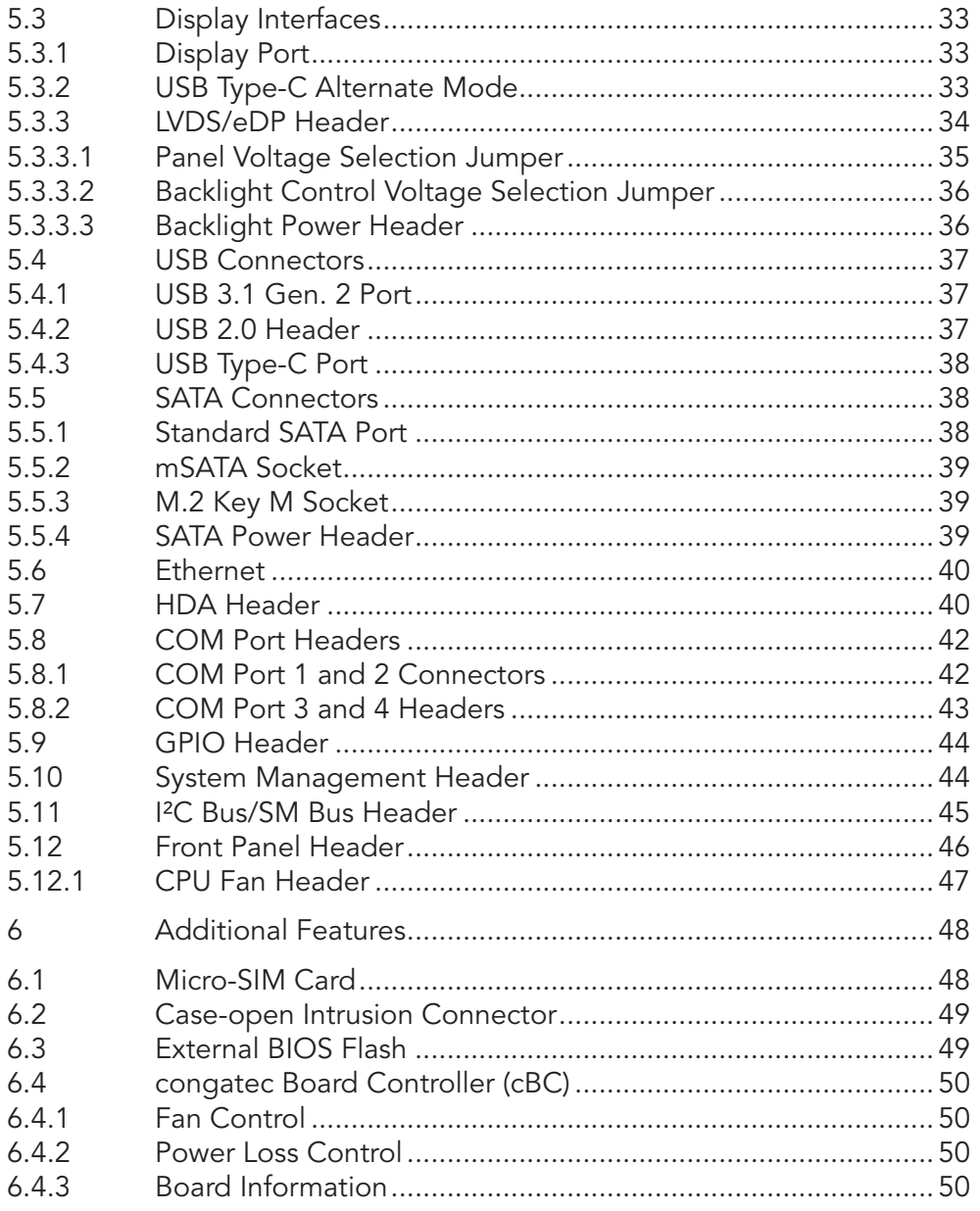

5.3

5.4

5.5

5.6 5.7 5.8

5.9

 $\overline{6}$  $6.1$  $6.2$ 6.3  $6.4$ 

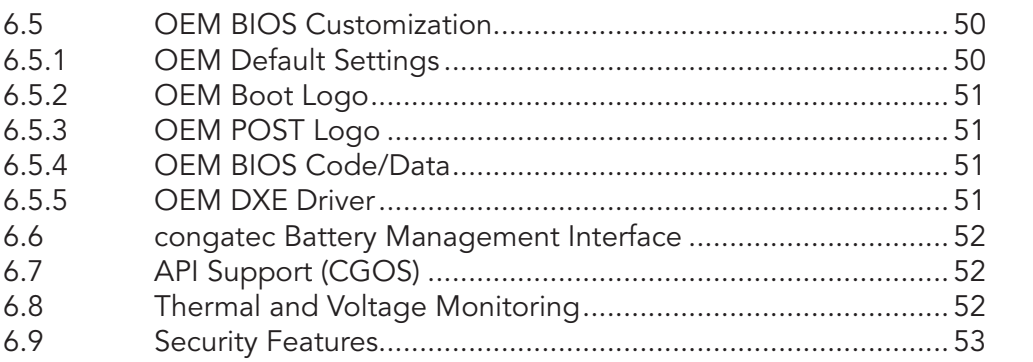

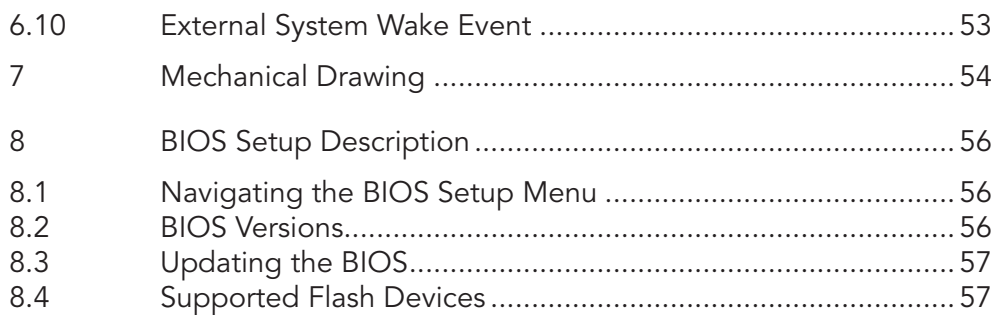

 $\overline{7}$ 

 $8\,$ 

# List of Tables

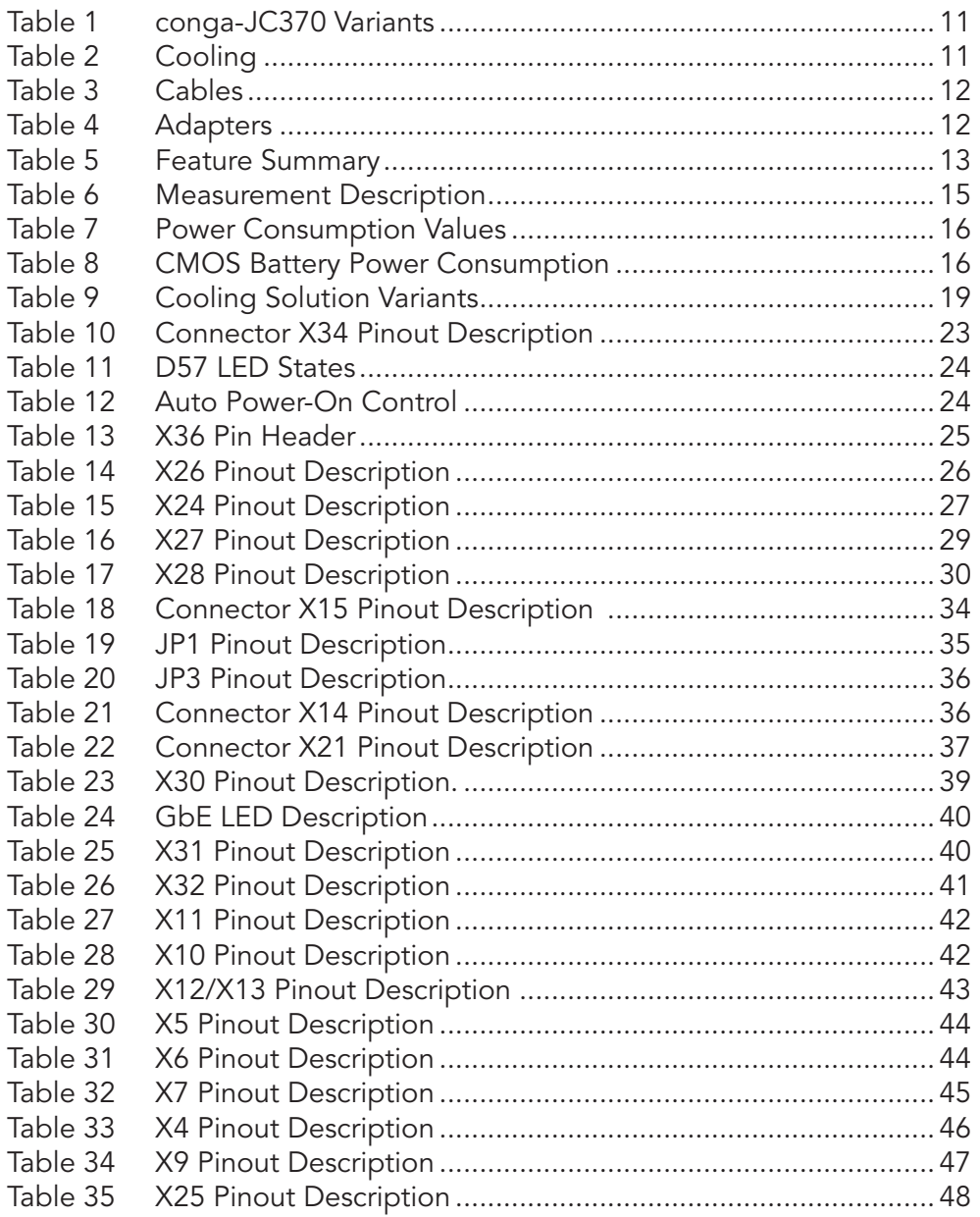

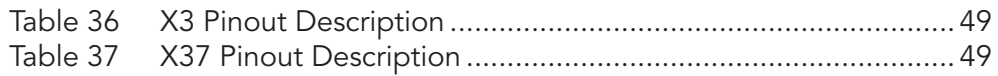

# <span id="page-9-0"></span>**Introduction**

# 1.1 The 3.5" SBC Concept

The 3.5" SBC provides enthusiasts and manufacturers with a standardized ultra compact platform for development. With a footprint of 146 mm x 102 mm, this scalable platform promotes the design of highly integrated, energy efficient systems. Due to its small size, the 3.5" SBC form factor enables PC appliance designers not only to design attractive low cost devices but also allows them to explore a huge variety of product development options*—*from compact space-saving designs to fully functional Information Station and Value PC systems. This helps to reduce product design cycle and encourages rapid innovation in system design, to meet the ever-changing needs of the market.

Additionally, the boards can also be passively cooled, presenting opportunities for fanless designs. The 3.5" SBC boards are equipped with various interfaces such as PCI Express, SATA, USB 2.0/3.0, Ethernet, Displays and Audio.

# 1.2 conga-JC370

The conga-JC370 is a Single Board Computer with 3.5" form factor. The conga-JC370 features the 8th Generation Intel Core UE-Series processors. With 15 W base TDP, the SBC offers Ultra Low Power boards with high computing performance and outstanding graphics. Additionally, the SBC supports dual channel DDR4 up to 2400 MT/s for a maximum system memory capacity of 64 GB, multiple I/O interfaces, up to three independent displays and various congatec embedded features.

With smaller board size and lower height keep-out zones, the conga-JC370 SBC provides manufacturers and system designers with the opportunity to design compact systems for space restricted areas.

The various features and capabilities offered by the conga-JC370 makes it ideal for the design of compact, energy efficient, performanceoriented embedded systems.

# <span id="page-10-0"></span>1.2.1 Options Information

The conga-JC370 is currently available in four variants. The table below shows the different configurations available.

#### Table 1 conga-JC370 Variants

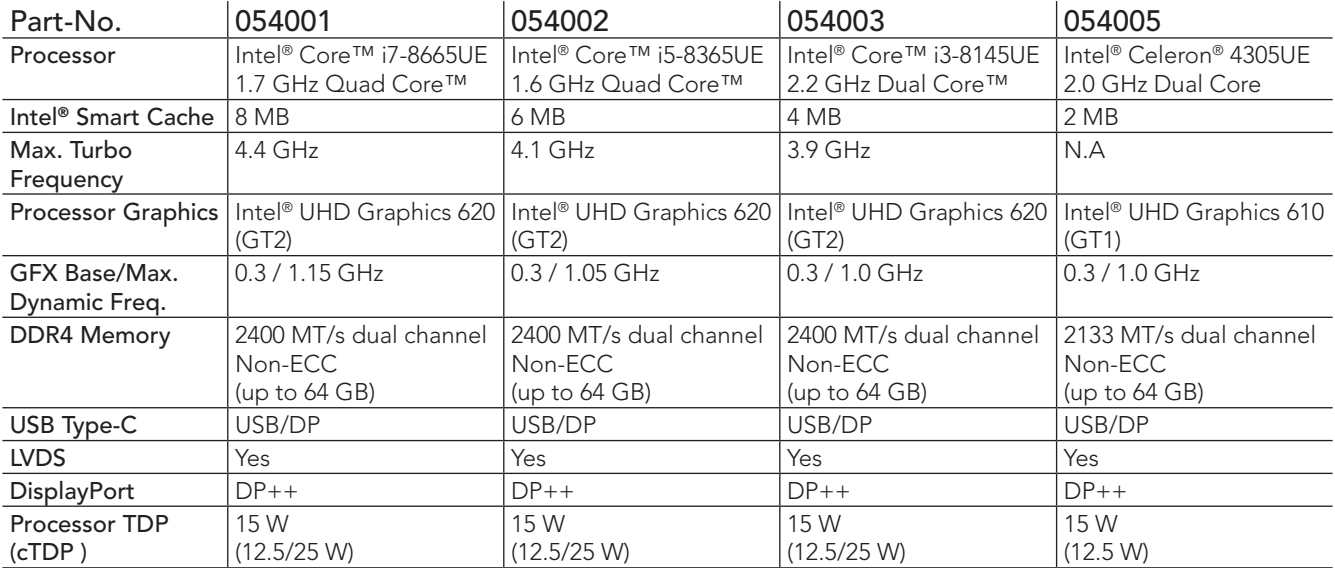

# 1.2.2 Optional Accessories

Table 2 Cooling

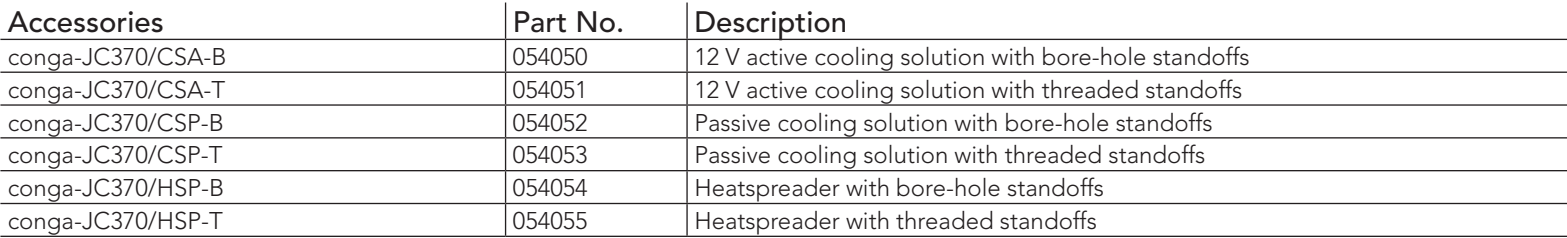

### <span id="page-11-0"></span>Table 3 Cables

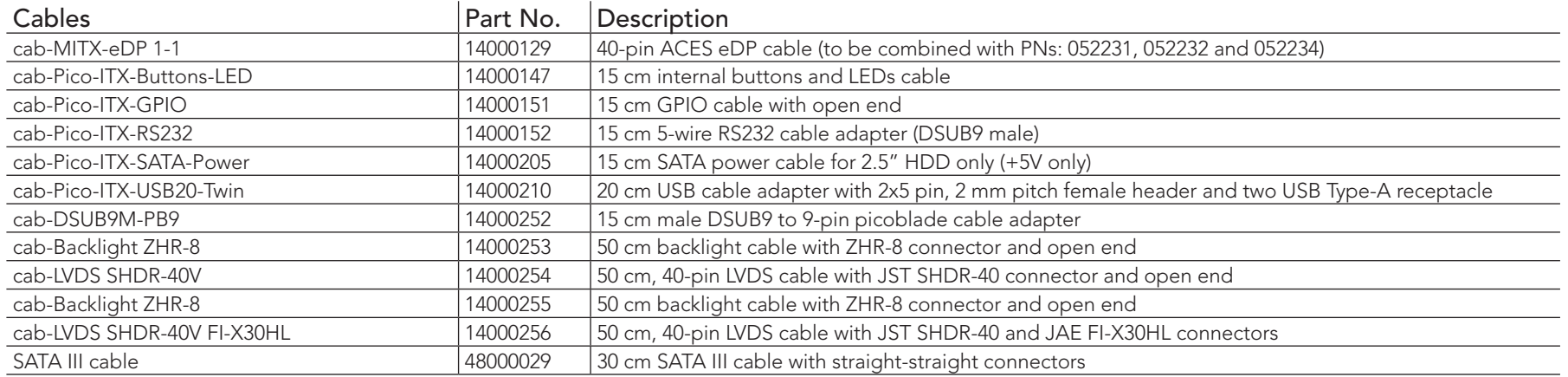

#### Table 4 Adapters

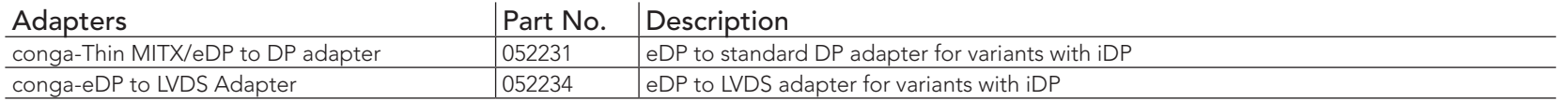

# <span id="page-12-0"></span>2 Specification

# 2.1 Feature List

### Table 5 Feature Summary

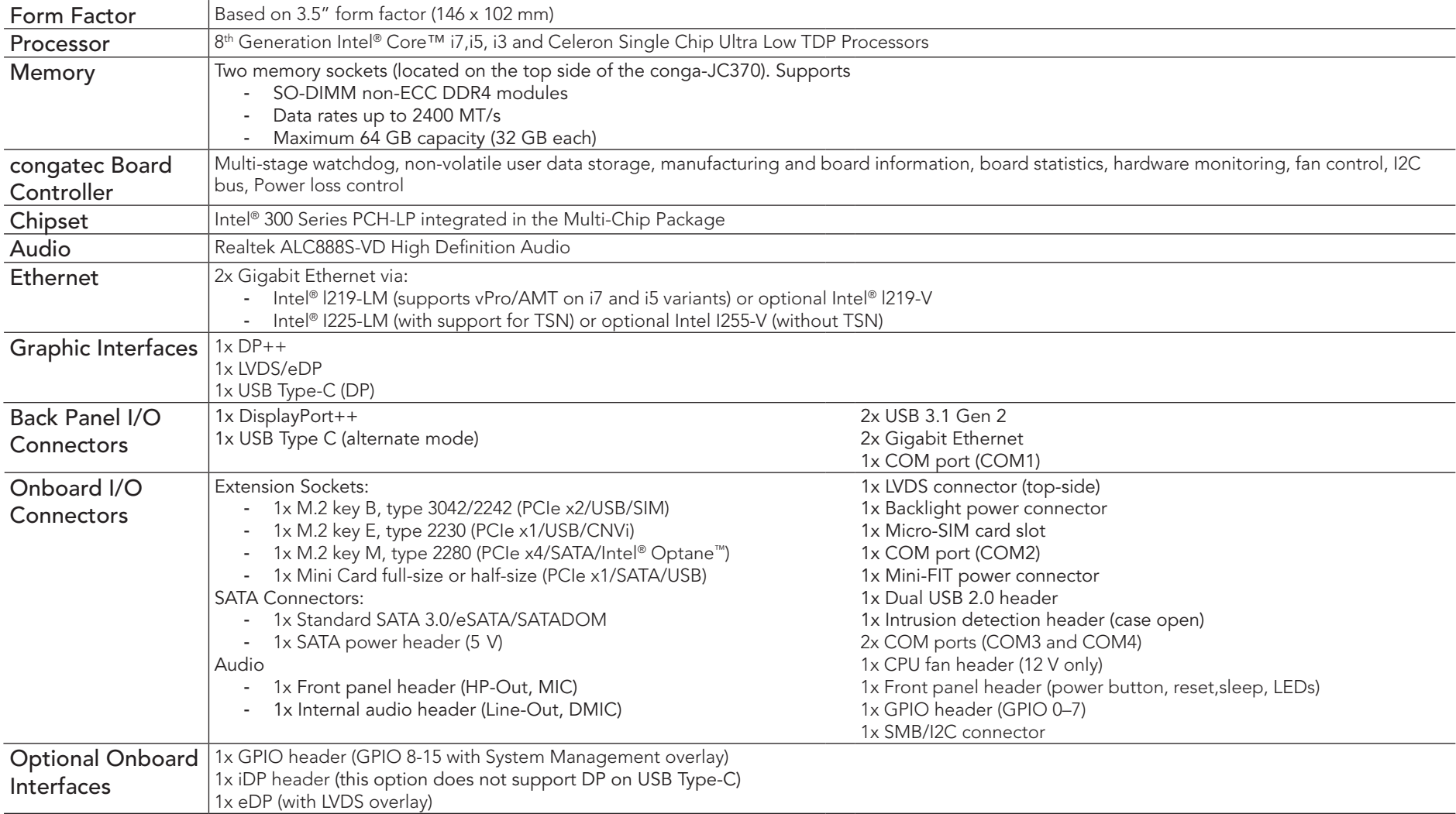

<span id="page-13-0"></span>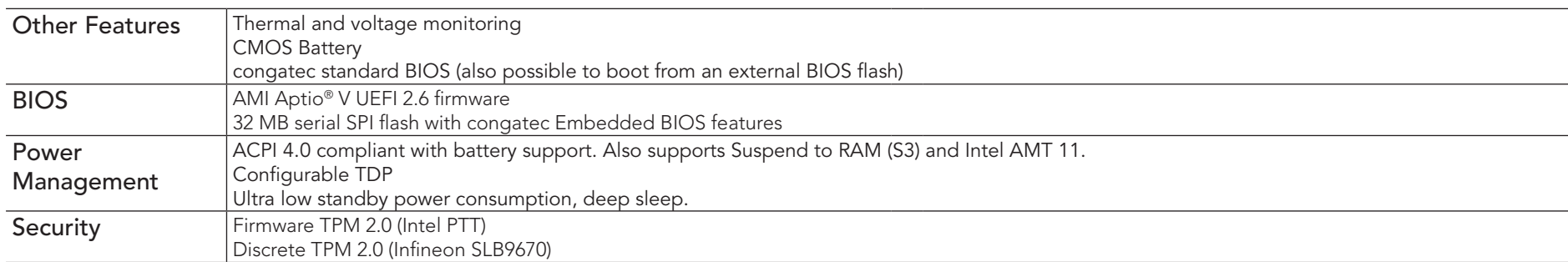

# 2.2 Supported Operating Systems

The conga-JC370 supports the following operating systems.

- Microsoft® Windows® 10
- Microsoft® Windows® 10 IoT Enterprise
- $\cdot$  Linux  $3.x/4.x$
- Yocto
- Real Time Systems Hypervisior

#### *(C)* Note

*The Intel*® *Whisky Lake SoC supports only 64-bit operating systems.* 

# 2.3 Mechanical Dimensions

- 146 mm x 102 mm
- 20 mm height (15 mm top-side, 5 mm bottom-side)

# <span id="page-14-0"></span>2.4 Supply Voltage Power

• 12–24 V DC  $\pm$  5 %

# 2.5 Power Consumption

The power consumption values were measured using the following test setup:

- Input voltage +12V
- conga-JC370 SBC
- conga-JC370 CSA
- Microsoft Windows 10 (64 bit)

#### **Note**

*The CPU was stressed to its maximum workload with the Intel® Thermal Analysis Tool.*

#### Table 6 Measurement Description

The power consumption values were recorded during the following system states:

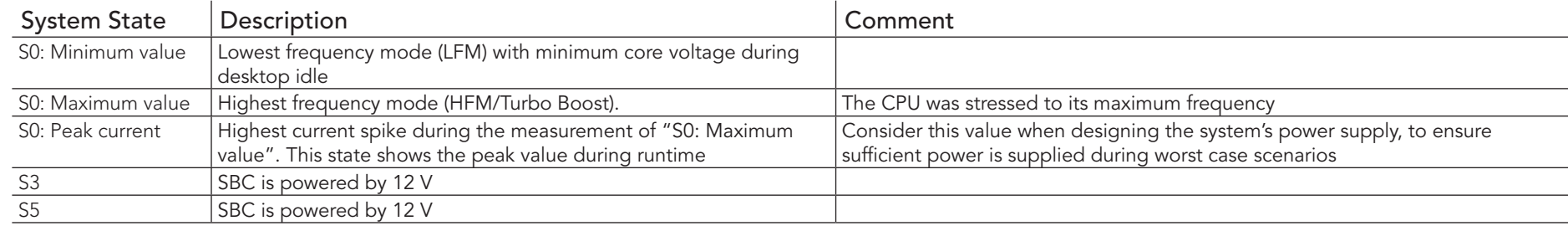

#### **Note**

- *1. The fan and SATA drives were powered externally.*
- *2. All other peripherals except the LCD monitor were disconnected before measurement.*

#### <span id="page-15-0"></span>Table 7 Power Consumption Values

The table below provides additional information about the conga-JC370 power consumption. The values are recorded at various operating mode.

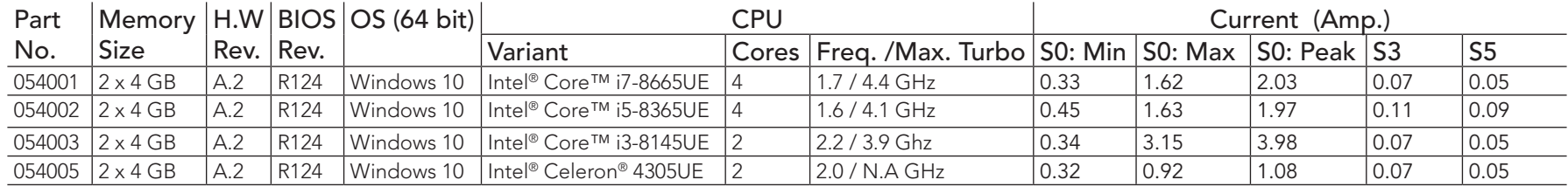

#### **Note**

*With a fast input voltage rise time, the inrush current may exceed the measured peak current.*

# 2.6 Supply Voltage Battery Power

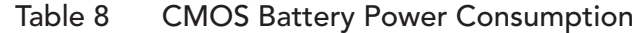

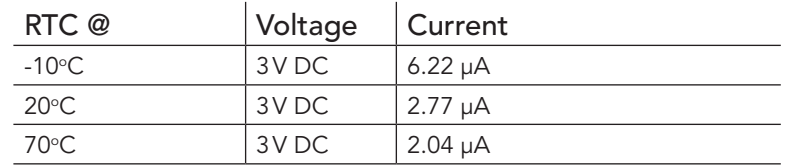

#### **Note**

- *1. Do not use the CMOS battery power consumption values listed above to calculate CMOS battery lifetime.*
- *2. Measure the CMOS battery power consumption in your customer specific application in worst case conditions (for example, during high temperature and high battery voltage).*
- *3. Consider also the self-discharge of the battery when calculating the lifetime of the CMOS battery. For more information, refer to application note AN9\_RTC\_Battery\_Lifetime.pdf on congatec GmbH website at www.congatec.com/support/application-notes.*
- *4. We recommend to always have a CMOS battery present when operating the conga-JC370*

# <span id="page-16-0"></span>2.7 Environmental Specifications

Temperature Operation: 0° to 60°C Storage: -20° to +70°C Humidity Operation: 10% to 90% Storage: 5% to 95%

### **Note**

*The above operating temperatures must be strictly adhered to at all times. When using a congatec heatspreader, the maximum operating temperature refers to any measurable spot on the heatspreader's surface.* 

*Humidity specifications are for non-condensing conditions.*

# <span id="page-17-0"></span>3 Block Diagram

#### **conga-JC370 3.5" Juke Single Board Computer**

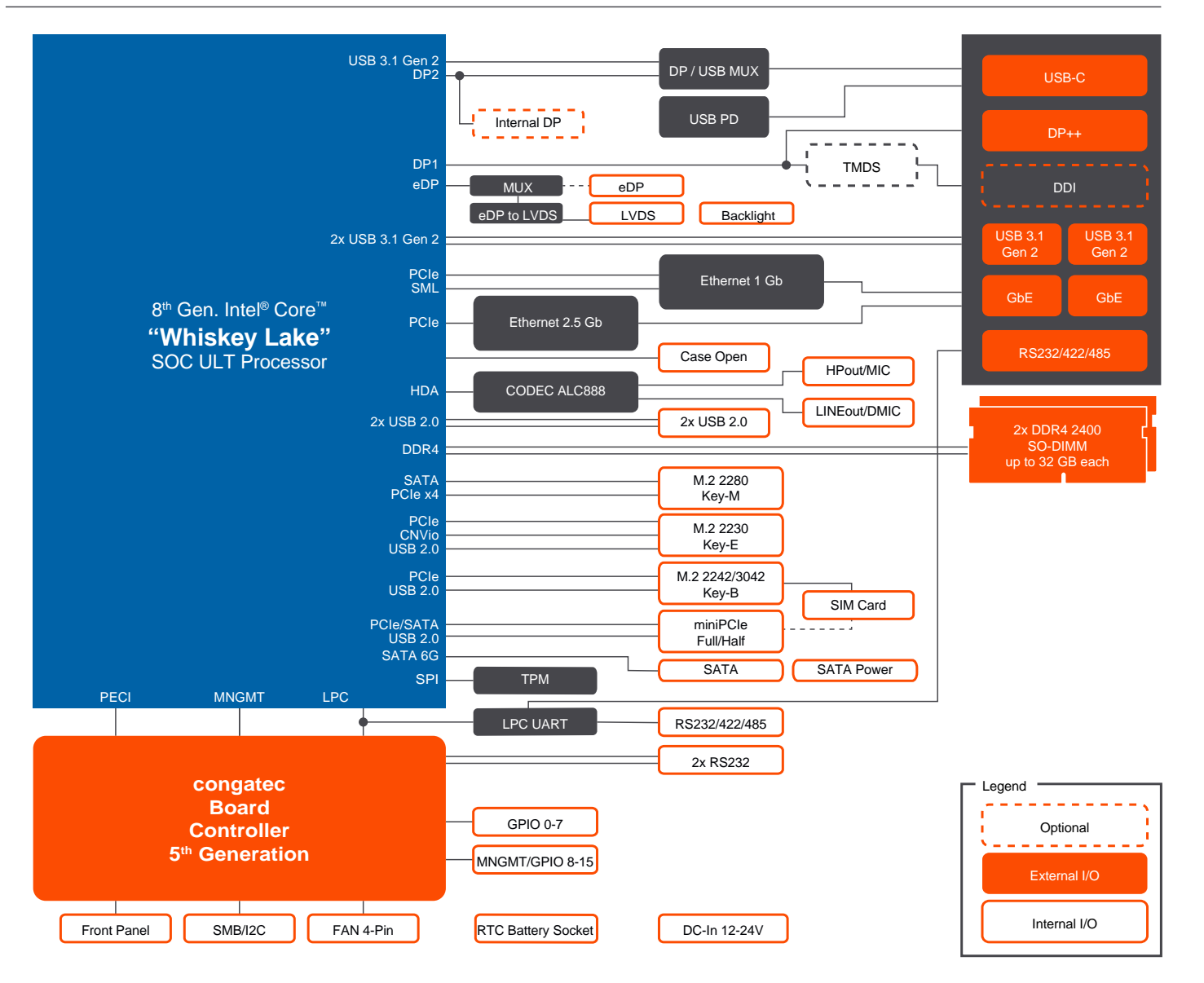

# <span id="page-18-0"></span>**Cooling Solution**

The conga-JC370 supports the cooling solutions listed in the table below. The dimensions of the cooling solutions are shown in the sub-sections. All measurements are in millimeters.

#### Table 9 Cooling Solution Variants

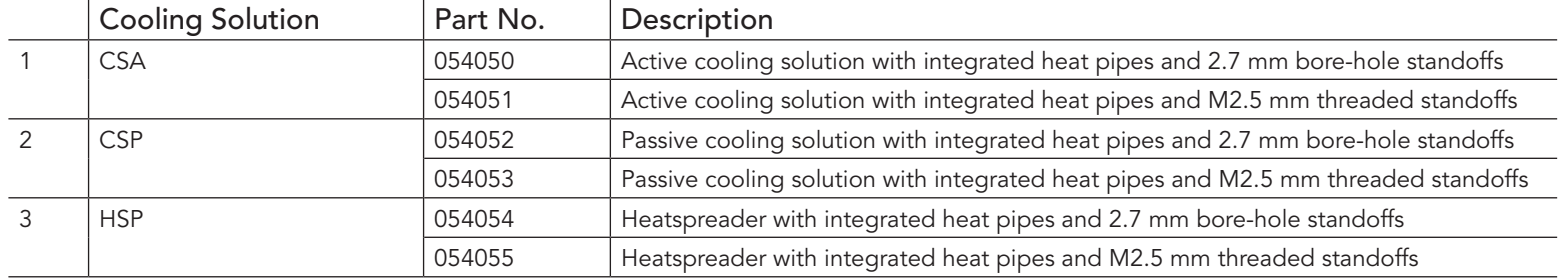

- *1. We recommend a maximum torque of 0.4 Nm for SBC mounting screws and 0.5 Nm for CPU mounting screws.*
- *2. The gap pad material used on congatec heatspreaders may contain silicon oil that can seep out over time depending on the environmental conditions it is subjected to. For more information about this subject, contact your local congatec sales representative and request the gap pad material manufacturer's specification.*

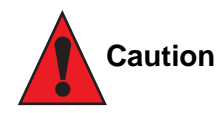

**Note**

- *1. The congatec heatspreaders/cooling solutions are tested only within the commercial temperature range of 0° to 60°C. Therefore, if your application that features a congatec heatspreader/cooling solution operates outside this temperature range, ensure the correct operating temperature of the SBC is maintained at all times. This may require additional cooling components for your final application's thermal solution.*
- *2. For adequate heat dissipation, use the mounting holes on the cooling solution to attach it to the SBC. Apply thread-locking fluid on the screws if the cooling solution is used in a high shock and/or vibration environment. To prevent the standoff from stripping or crossthreading, use non-threaded carrier board standoffs to mount threaded cooling solutions.*
- *3. For applications that require vertically-mounted cooling solution, use only coolers that secure the thermal stacks with fixing post. Without the fixing post feature, the thermal stacks may move.*
- *4. Do not exceed the recommended maximum torque. Doing so may damage the SBC.*

# <span id="page-19-0"></span>4.1 CSA Dimensions

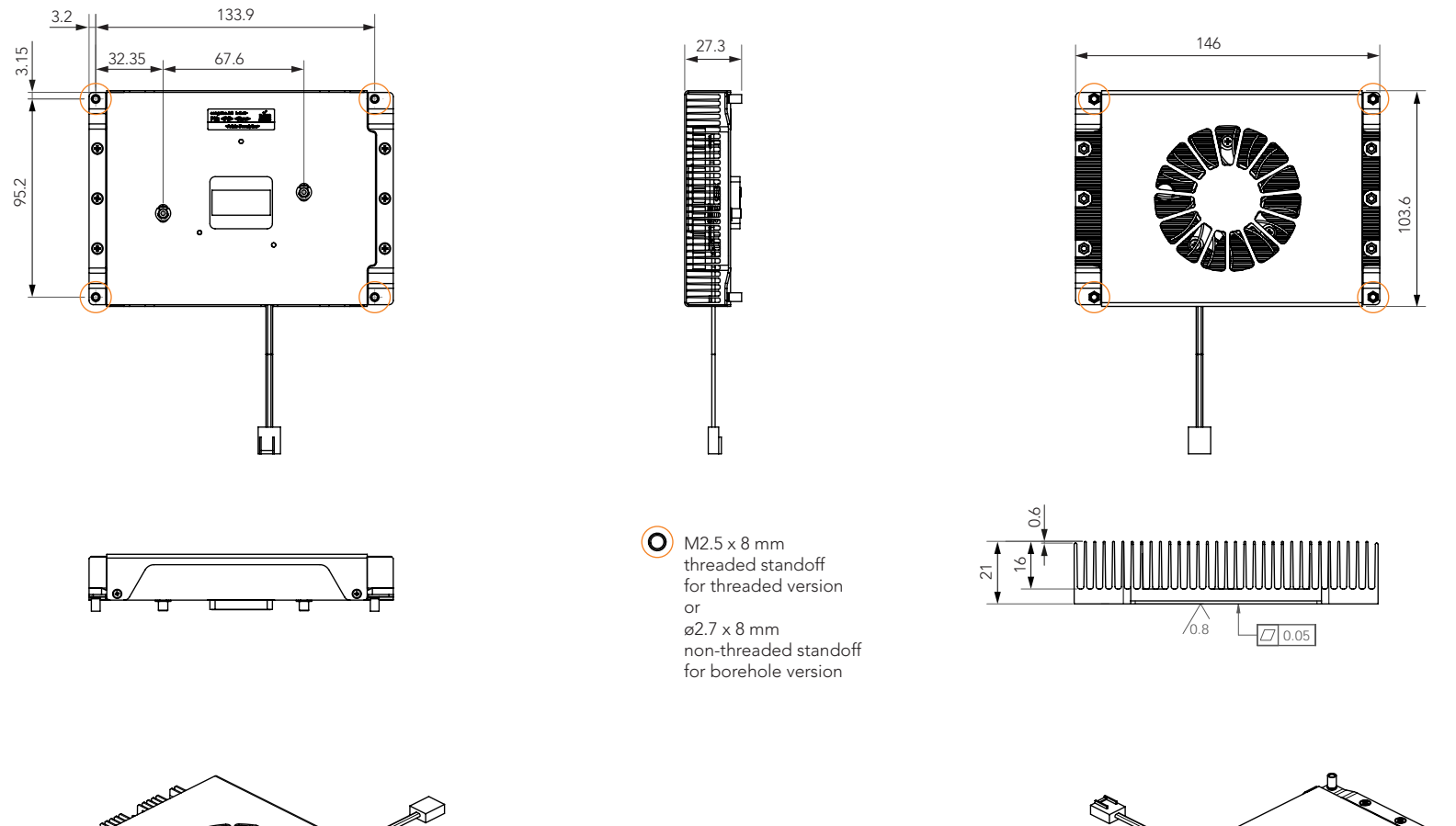

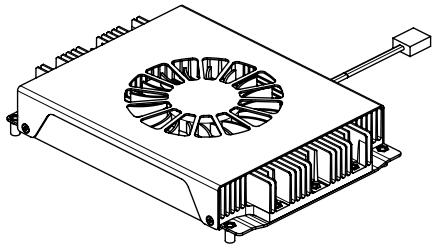

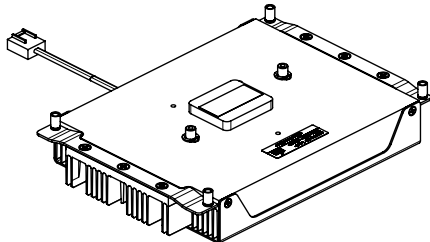

# <span id="page-20-0"></span>4.2 CSP Dimensions

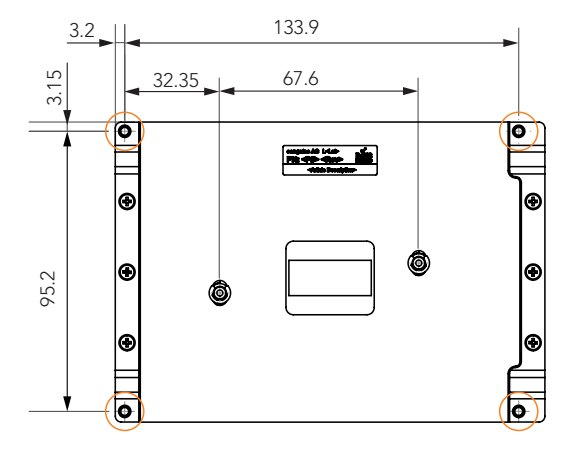

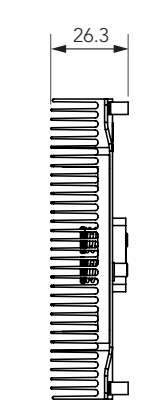

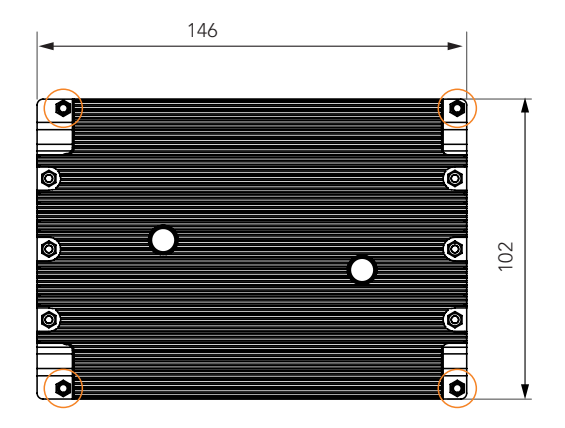

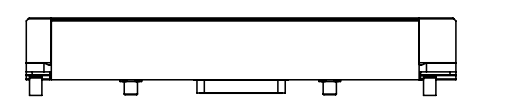

M2.5 x 8 mm threaded standoff for threaded version or ø2.7 x 8 mm non-threaded standoff for borehole version

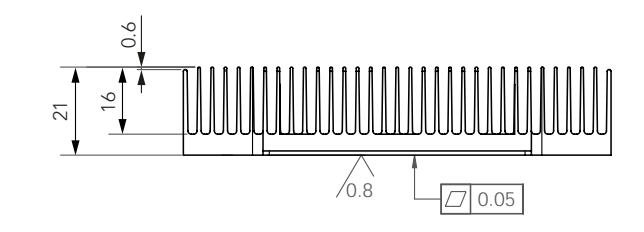

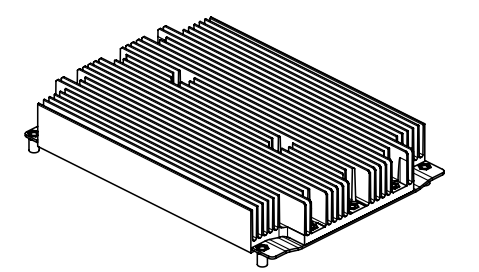

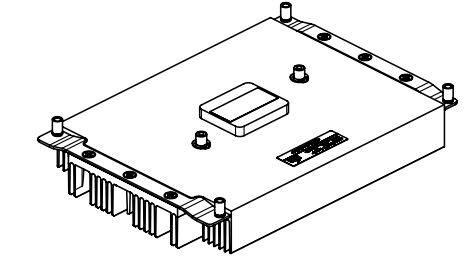

# <span id="page-21-0"></span>4.3 HSP Dimensions

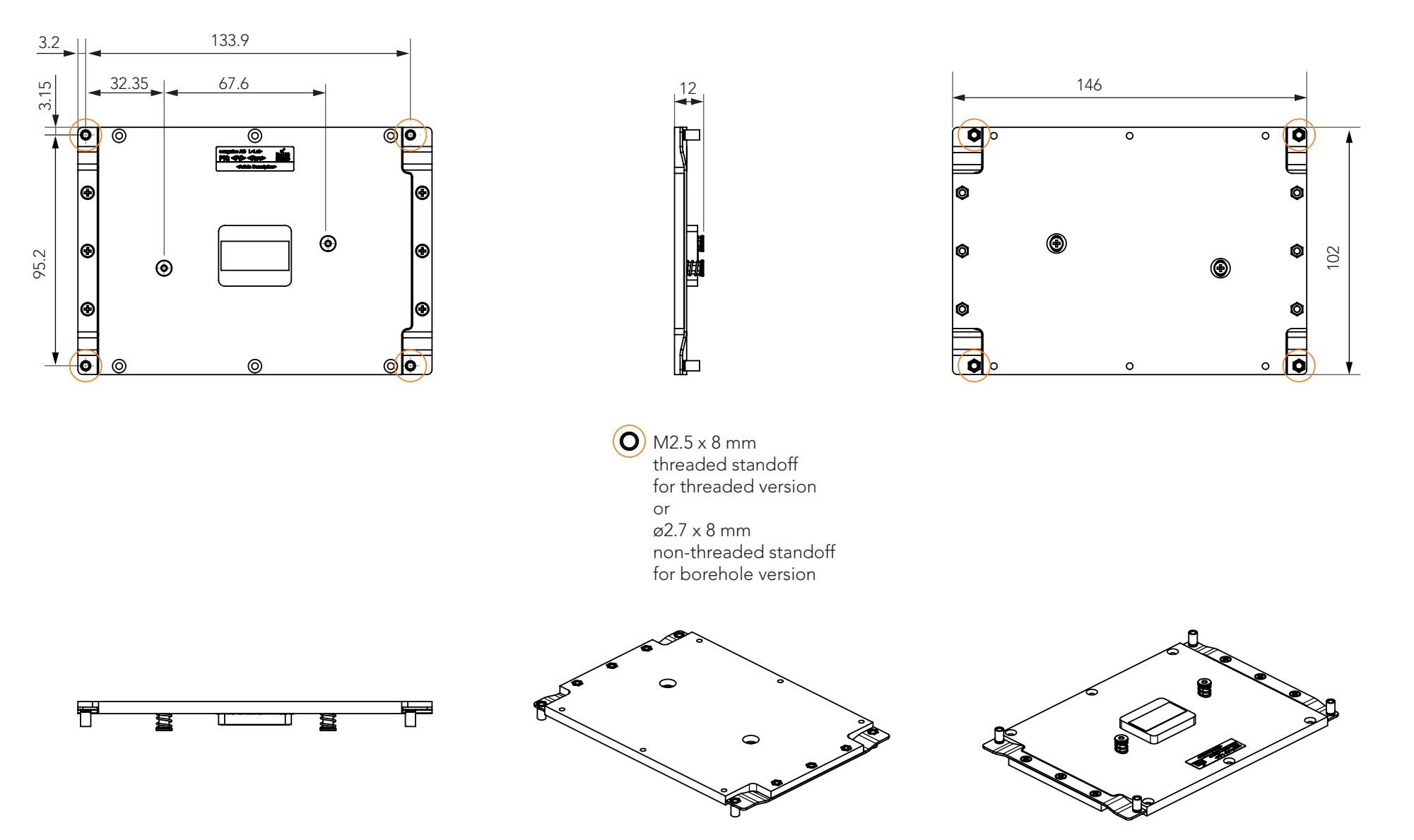

# <span id="page-22-0"></span>5 Connector Description

### 5.1 Power Supply Connectors

The conga-JC370 provides a 4-pin Mini-Fit connector. The power input is protected by a 15A non-resettable fuse. Alternatively, the conga-JC370 can be powered by USB Type-C.

**Note**

*The conga-JC370 turns on immediately power is supplied. To change this default setting, enter the BIOS setup menu under "Boot Settings Configuration" and set the "Power Loss Control" to "Remain OFF".*

#### 5.1.1 Mini-Fit 4-Pin Connector

The conga-JC370 provides an internal 4-pin Mini-Fit connector with voltage protection.

#### Table 10 Connector X34 Pinout Description

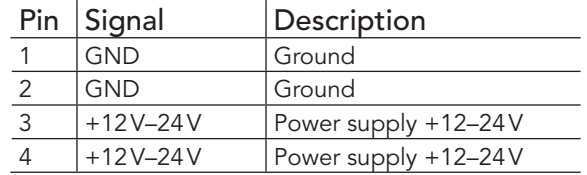

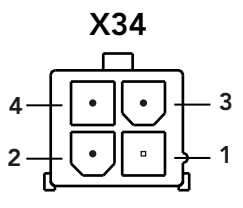

**Note**

*The conga-JC370 offers a right-angle, 4-pin Mini-Fit connector via assembly option.*

# **HHH** Connector Type

X34 : 2 x 2-pin, 4.2 mm pitch Mini-Fit connector (Molex 87427-0442) Possible Mating Connector: Molex 39012040

#### <span id="page-23-0"></span>5.1.2 USB Type-C Port

The USB Type-C port on the conga-JC370 supports power sink of 12–20 V at 3–5 A.

### **Note**

*1. The conga-JC370 will not turn on if the USB Type-C adapter provides less than 12V or 3 A.*

*2. Do not use a power adapter with less than 60 W rating*

#### 5.1.3 Power Status LEDs

The LED D57 shows the power state of the conga-JC370 as described in the table below. Optionally, you can connect an LED to pins 9 and 10 of connector X4 for power state indication (see section [5.12 "Front Panel Header"\)](#page-45-1).

Table 11 D57 LED States

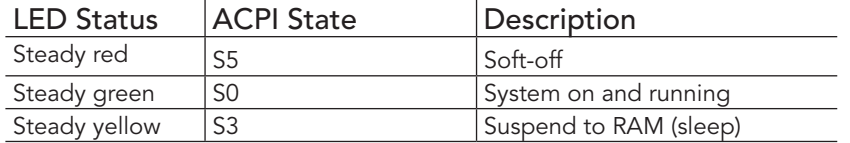

#### 5.1.4 Power-On Control Jumper

 $\mathcal{L}$ 

The conga-JC370 provides jumper JP2 for controlling the power-on control feature.

#### Table 12 Auto Power-On Control

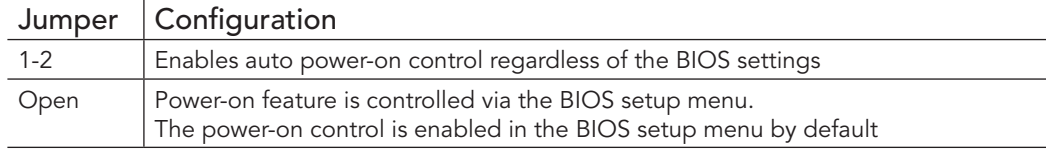

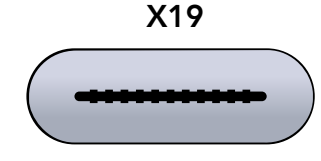

### <span id="page-24-0"></span>5.1.5 CMOS Battery Header

The conga-JC370 provides a CR2032 CMOS battery which is connected to pin header X36. The battery supplies power to maintain the CMOS settings and real time clock.

Table 13 X36 Pin Header

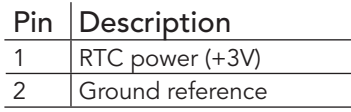

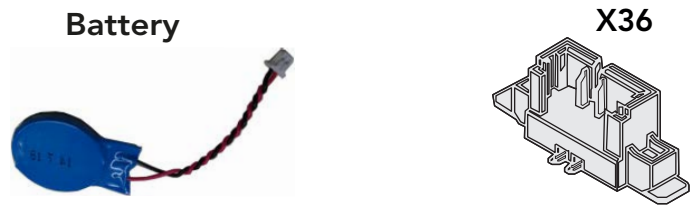

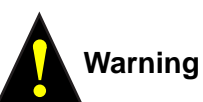

*Danger of explosion if battery is incorrectly replaced. Replace only with same or equivalent type recommended by the manufacturer. Dispose of used batteries according to the manufacturer's instructions.*

## **Connector Type**

X36 : 2-pin, 1.25 mm pitch Molex PicoBlade header (Molex 0533980271)

## <span id="page-25-0"></span>5.2 Extension Sockets

The conga-JC370 provides the following extension sockets:

- Mini Card—full or half size (PCIe x1/SATA/USB)
- M.2 key B, type 2242/3042 (PCIe x2/USB/SIM)
- M.2 key E, type 2230 (PCIe x1/USB/CNVi)
- M.2 key M, type 2280 (PCIe x4/SATA/Intel® Optane™)

### 5.2.1 Mini Card Socket

<span id="page-25-1"></span>The conga-JC370 provides a Mini Card socket (X26). The socket supports full or half size PCIe, SATA or USB 2.0 cards.

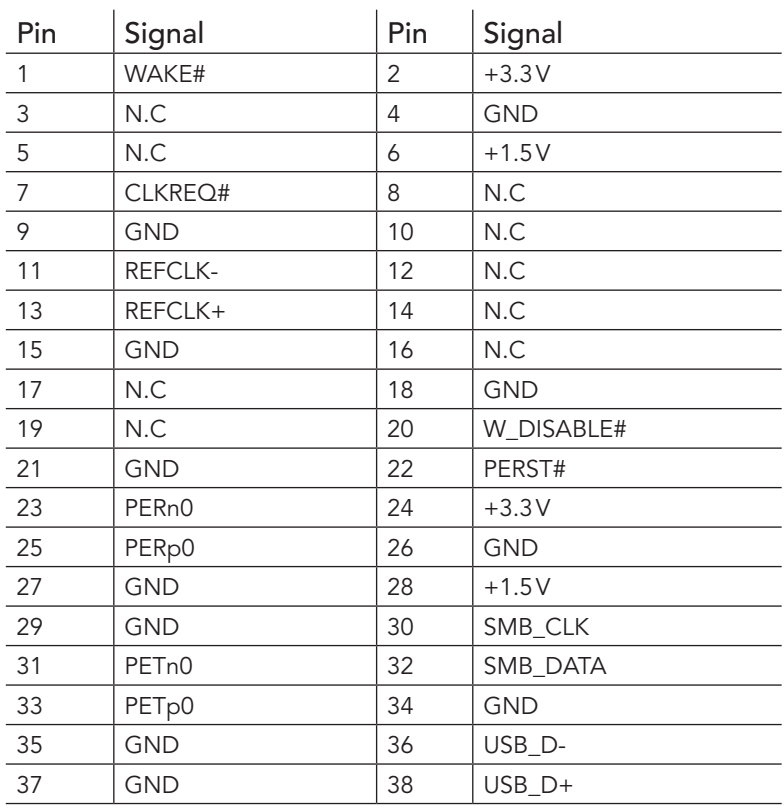

#### Table 14 X26 Pinout Description

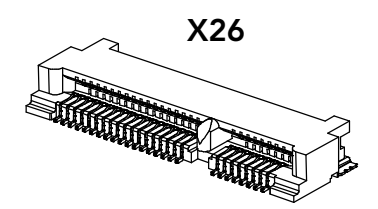

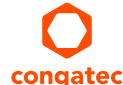

<span id="page-26-0"></span>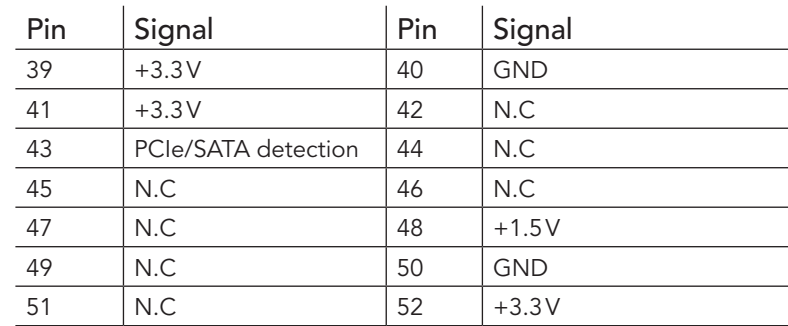

# **Connector Type**

X26: Standard Mini Card socket (full size or half size)

# 5.2.2 M.2 Key B Socket

The conga-JC370 provides an M.2 key B, type 2242/3042 socket (X24) for connecting a PCIe or USB (WWAN) card.

#### Table 15 X24 Pinout Description

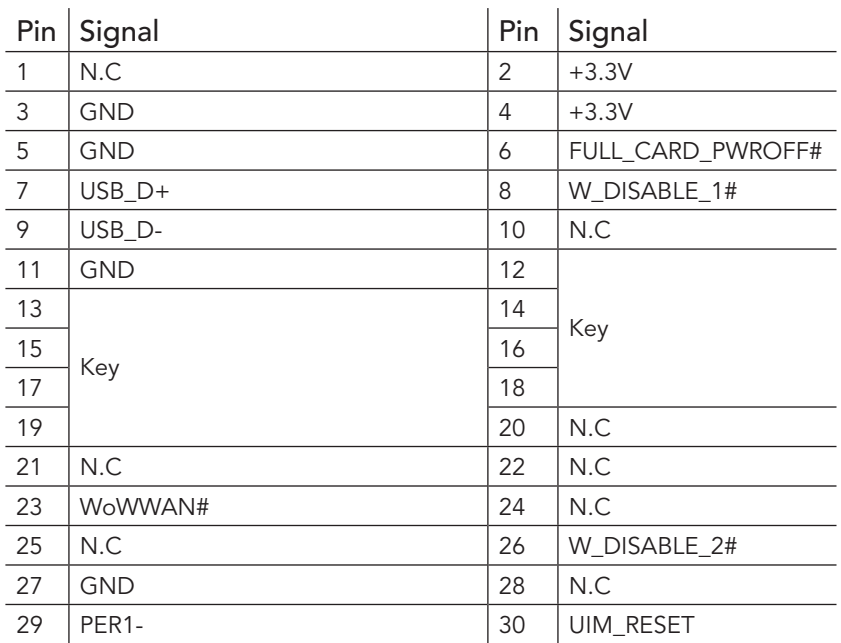

X24

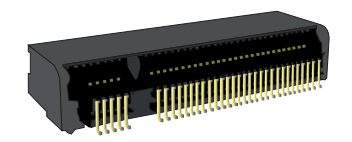

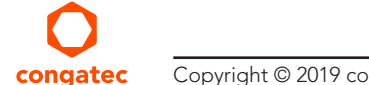

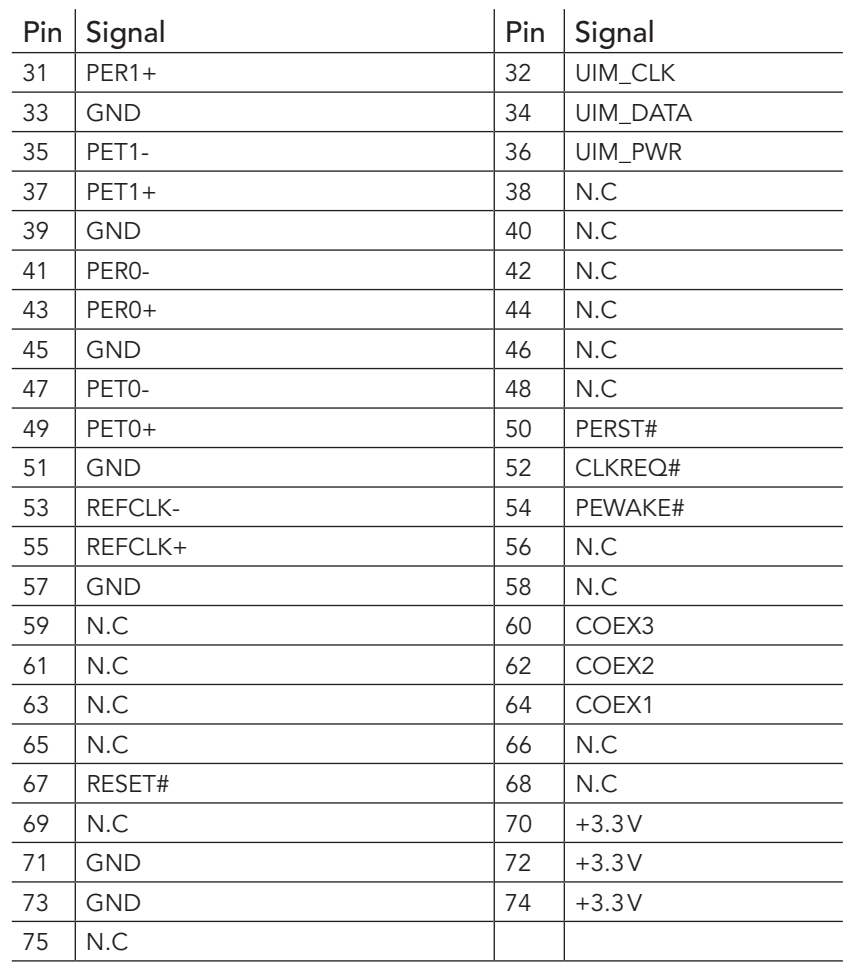

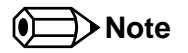

*The micro-SIM card slot is connected to the UIM interface by default.*

# **Connector Type**

X24: Standard PCIe M.2 key B socket

# <span id="page-28-0"></span>5.2.3 M.2 Key E Socket

The conga-JC370 provides an M.2 key E, type 2230 socket (X27) for connecting a PCIe, USB or Intel® CNVi WLAN card.

#### Table 16 X27 Pinout Description

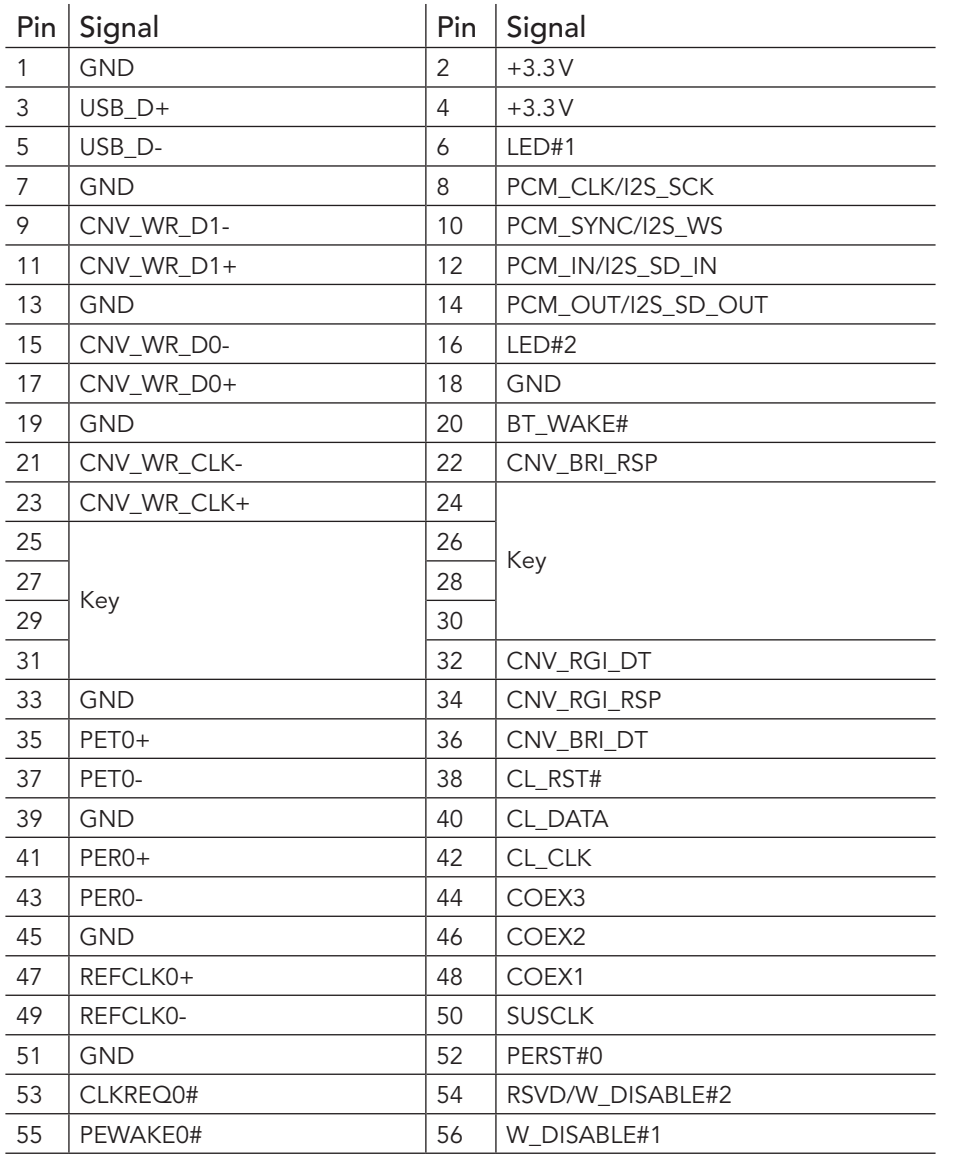

X27

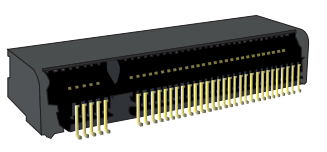

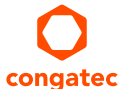

<span id="page-29-0"></span>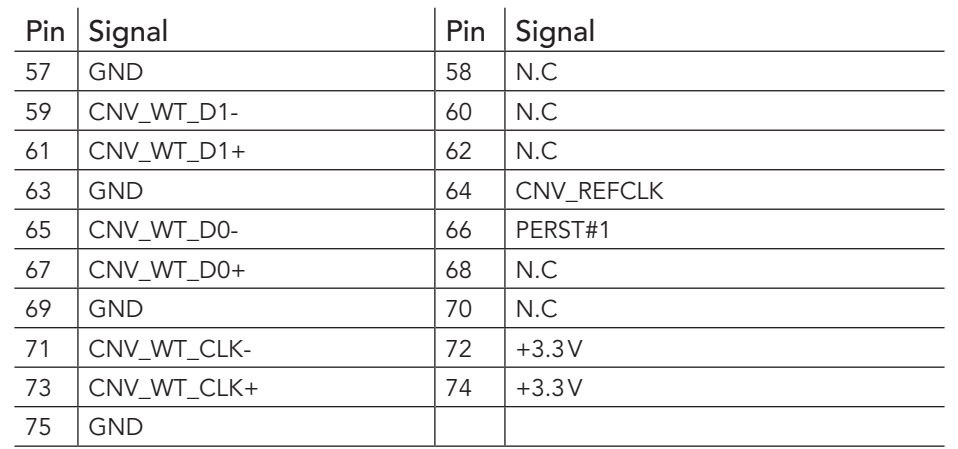

# **Connector Type**

X27: Standard PCIe M.2 key E socket

# 5.2.4 M.2 Key M Socket

<span id="page-29-1"></span>The conga-JC370 provides an M.2 key M, type 2280 socket (X28) for connecting a PCIe x4 SSD (NVMe), SATA SSD or Intel® Optane™.

#### Table 17 X28 Pinout Description

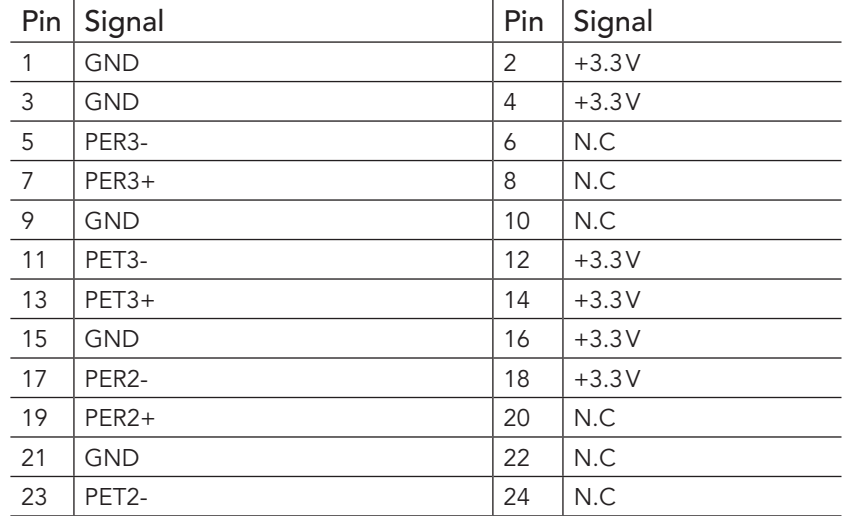

X28

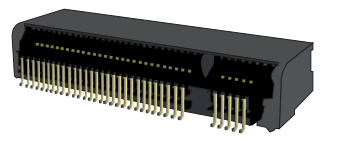

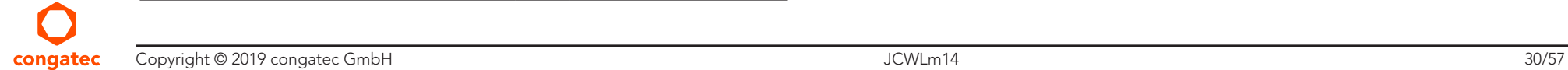

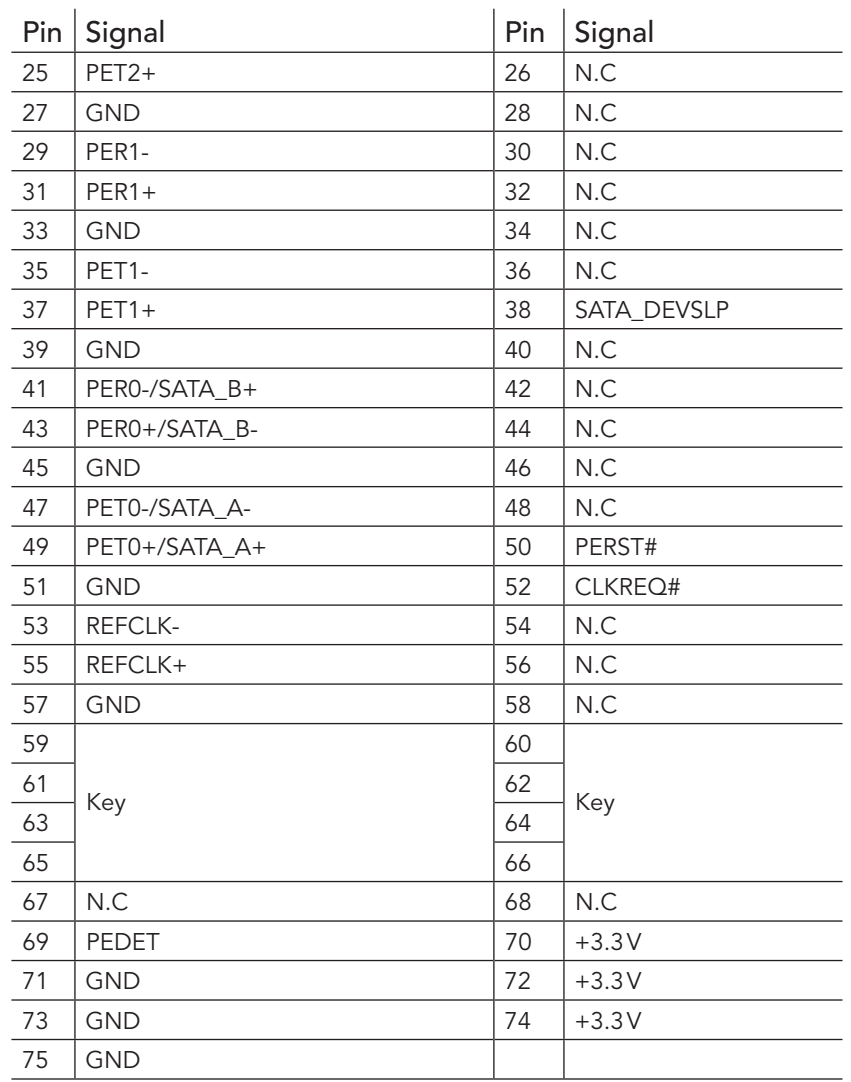

# **Connector Type**

X28: Standard PCIe M.2 key M socket

### <span id="page-31-0"></span>5.2.5 PCI Express Routing

The diagram below shows how the PCIe lanes are routed to the expansion sockets.

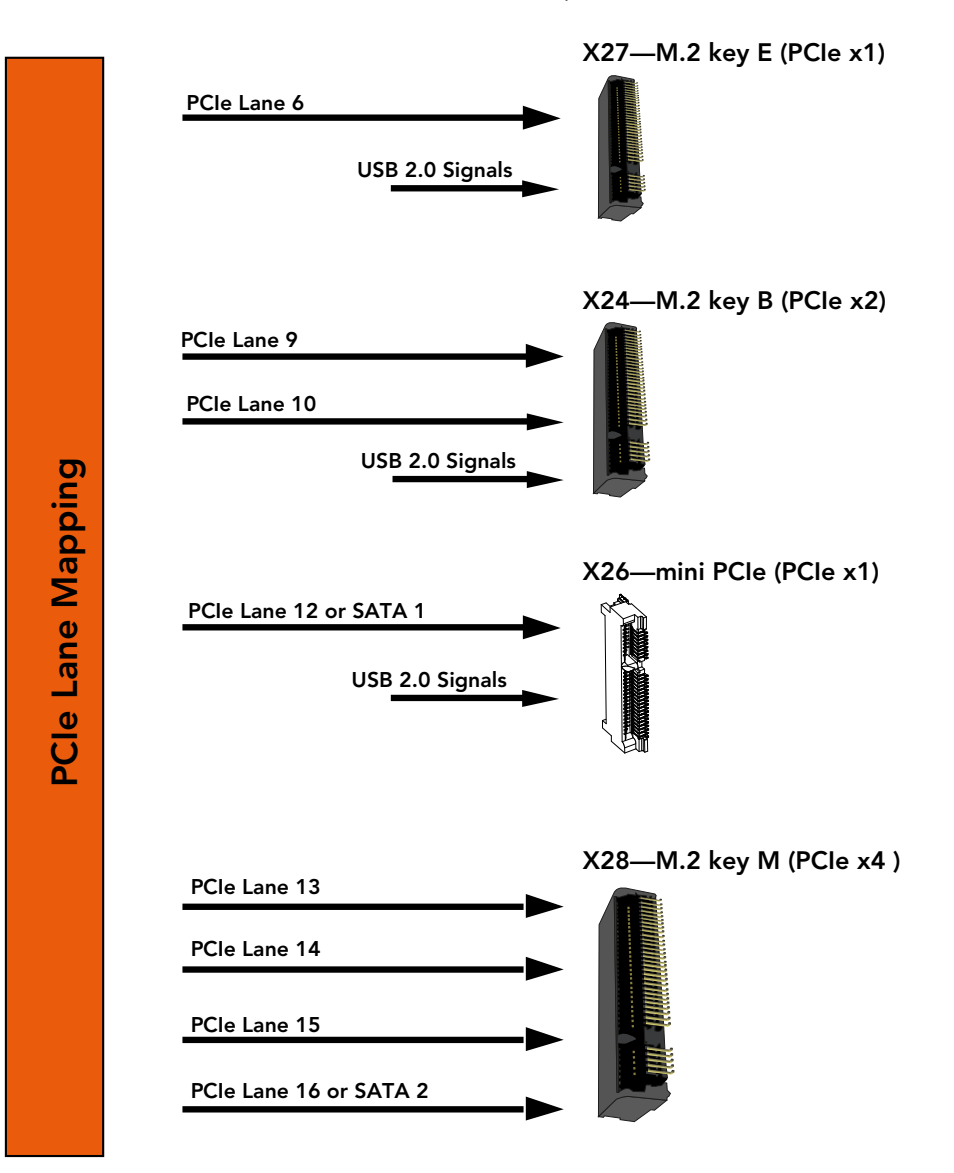

# <span id="page-32-0"></span>5.3 Display Interfaces

The conga-JC370 supports three independent displays—a DP++, a USB Type-C and an LVDS or eDP panel. The graphic engine supports DirectX 12, OpenGL 4.5, OpenCL 2.1, Intel QuickSync and Clear Video Technology HD, hybrid graphics.

Optionally, the conga-JC370 can support iDP instead of USB Type-C.

### 5.3.1 Display Port

The conga-JC370 provides a DP++ port (X17). The port supports:

- VESA DisplayPort Standard 1.2
- data rate of 5.4 GT/s with four data lanes
- resolutions up to 4096 x 2304 at 60 Hz
- audio formats such as AC-3 Dolby Digital, Dolby Digital Plus, DTS-HD, LPCM, Dolby TrueHD, DTS-HD Master audio

#### **Note**

*The conga-JC370 supports resolutions up to 4k only if you populate both memory sockets with modules of same size and speed.*

### **HTTH** Connector Type

X17: Standard DisplayPort connector

### 5.3.2 USB Type-C Alternate Mode

The conga-JC370 provides a USB Type-C port (X19) for connecting USB or DisplayPort (alternate mode). The port supports:

- USB 3.1 Gen. 2
- VESA DisplayPort Standard 1.2
- resolutions up to 4096 x 2304 at 60 Hz
- power delivery of up to 5V @ 3A

### **HTTH** Connector Type

X19: Standard USB Type-C port

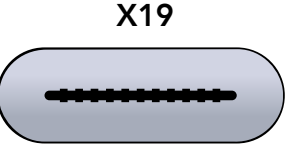

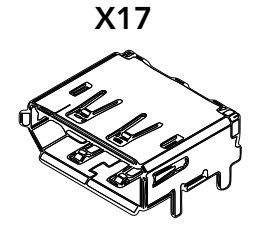

#### <span id="page-33-0"></span>5.3.3 LVDS/eDP Header

The conga-JC370 provides an LVDS interface on connector X15 . The interface is located on the top side of the SBC and supports the following:

- 18 or 24 bit, single or dual channel
- selectable panel voltage
- VESA or JEIDA data mapping
- ANSI/TIA/EIA-644-1-2001 standard
- automatic panel detection (EDID)
- resolution up to 1920 x 1200 in dual LVDS mode

#### Table 18 Connector X15 Pinout Description

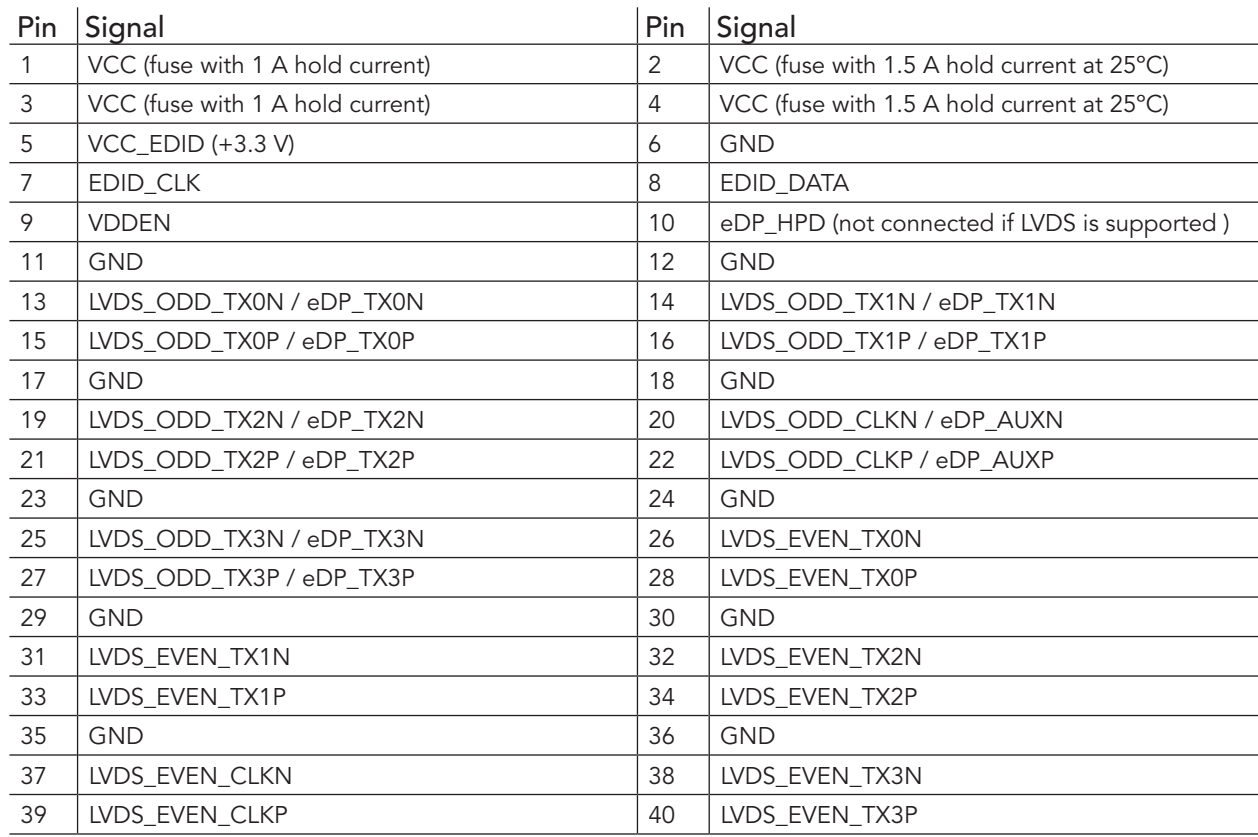

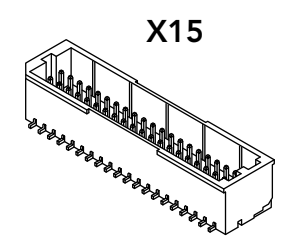

### <span id="page-34-0"></span>**Note**

*1. EDID signals and VDDEN output are 3.3 V.*

*2. The maximum output current for LCD and backlight power rails is 1.5 A.*

- *3. Use ODD pins for single channel LVDS panel.*
- *4. eDP support via assembly option*

## **Connector Type**

X15: 40-pin, 1 mm pitch header (JST BM40B-SRDS-G-TF) Possible Mating Connector: JST SHDR-40V-S-B

#### 5.3.3.1 Panel Voltage Selection Jumper

The conga-JC370 supports 3.3V, 5V and 12V LCD panels. Use jumper JP1 to set the panel voltage.

#### Table 19 JP1 Pinout Description

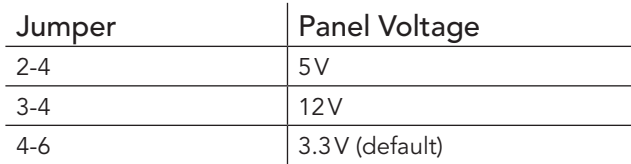

### **Connector Type**

JP1: 2.54 mm, 2 x 3-pin header (without pins 1 and 5)

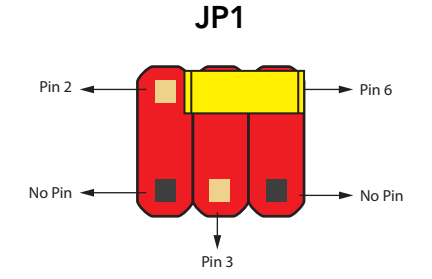

#### <span id="page-35-0"></span>5.3.3.2 Backlight Control Voltage Selection Jumper

The conga-JC370 supports LCD backlight control signals with 3.3 V or 5 V. Use jumper JP3 to select the voltage level.

#### Table 20 JP3 Pinout Description

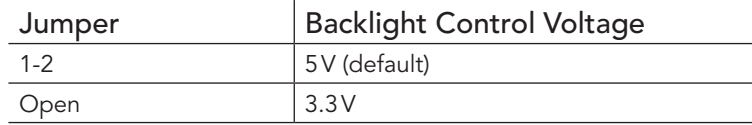

### **Connector Type**

JP3: 2.54 mm, 1 x 2-pin header

#### 5.3.3.3 Backlight Power Header

The conga-JC370 provides header X14. The maximum hold current is 1.5 A.

#### Table 21 Connector X14 Pinout Description

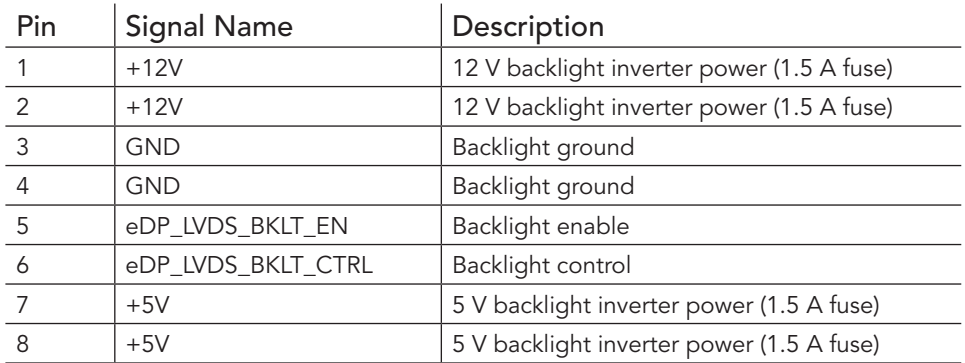

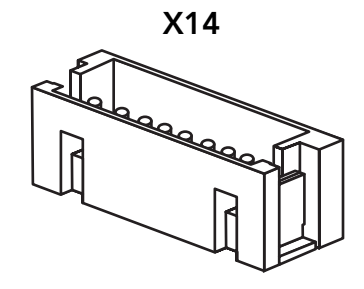

Pin 1

Pin 2

#### **Note**

*The backlight enable and control signals are 3.3 V or 5 V output signals. Select the voltage level with jumper JP3.*

# **Connector Type**

X14: 2 mm, 8-pin Crimp style connector (JST B8B-ZR-SM4-TF)

Possible Mating Connector: JST ZHR-8

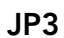

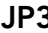

### <span id="page-36-0"></span>5.4 USB Connectors

The conga-JC370 provides two USB 3.1 Gen. 2 Type-A ports, two USB 2.0 ports and one USB Type-C port.

### 5.4.1 USB 3.1 Gen. 2 Port

The conga-JC370 provides two USB 3.1 Gen. 2 ports on connector X20. Each port supports a maximum current of 1A.

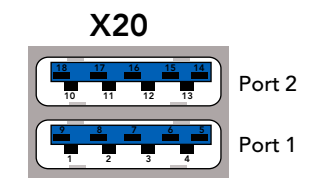

#### **Connector Type**

X20: Dual-stacked USB 3.0 type A connector

#### 5.4.2 USB 2.0 Header

The conga-JC370 provides two USB 2.0 ports via header X21. Each port supports a maximum current of 0.5A.

#### Table 22 Connector X21 Pinout Description

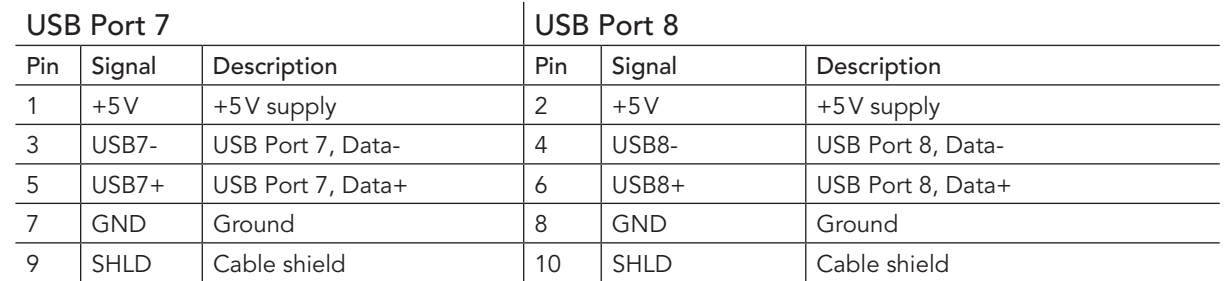

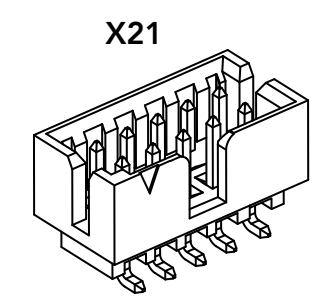

#### **Connector Type**

X21: 2 mm pitch, 2 x 5-pin shrouded header (Molex 0878321014) Possible Mating Connector: Molex 511101051

### <span id="page-37-0"></span>5.4.3 USB Type-C Port

The conga-JC370 provides one USB Type-C port on connector X19. The port supports USB 3.1 Gen. 2, DisplayPort 1.2 and power delivery up to 5V @ 3A.

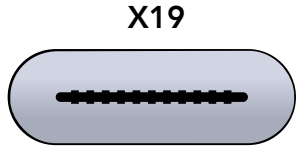

#### **HHH** Connector Type

X19: USB Type-C connector

# 5.5 SATA Connectors

The conga-JC370 provides a standard SATA 3.0 port, an mSATA/mPCIe socket, an M.2 key M socket and a SATA power header.

### 5.5.1 Standard SATA Port

The conga-JC370 provides a standard SATA 3.0 port on X29. The port supports:

- SATA, eSATA or SATADOM with appropriate cable
- pin 7 power source for SATADOMs (disabled in the BIOS setup menu by default)
- pin 8 power source for SATADOMs

To show SATA port activity, connect an LED to pin 11 and 12 of the front panel connector X4.

### **Note**

- *1. Enable pin 7 power source in the BIOS setup menu under "Chipset ->Platform Controller Hub -> SATA and RST Configuration -> SATADOM Power Pin 7" and select "SATADOM".*
- *2. To use pin 8 power source, disable pin 7 power source in the BIOS setup menu under "Chipset ->Platform Controller Hub -> SATA and RST Configuration -> SATADOM Power Pin 7" and select "SATA SSD/HDD".*

### **HHH** Connector Type

X29: Standard SATA connector

congatec

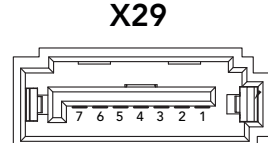

#### <span id="page-38-0"></span>5.5.2 mSATA Socket

The conga-JC370 provides an mSATA socket (X26) for connecting a SATA or PCIe device. Refer to section [5.2.1 "Mini Card Socket""](#page-25-1) for X26 pinout description.

#### 5.5.3 M.2 Key M Socket

The conga-JC370 provides an M.2 key M, type 2280 socket (X28) for connecting a SATA SSD. Refer to section [5.2.4 "M.2 Key M Socket""](#page-29-1) for X28 pinout description.

#### 5.5.4 SATA Power Header

The conga-JC370 provides a 2-pin SATA power header (X30) for 2.5" HDD or SSD. The header supplies 5 V with a maximum current of 1.5 A.

Table 23 X30 Pinout Description.

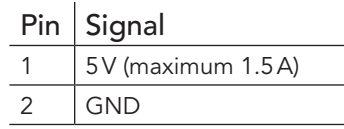

### **HHH** Connector Type

X30: 2.5 mm pitch, 2-pin header (Molex 533750210) Possible Mating Connector: Molex 511030200

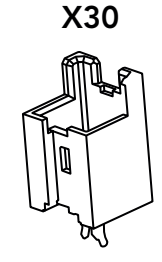

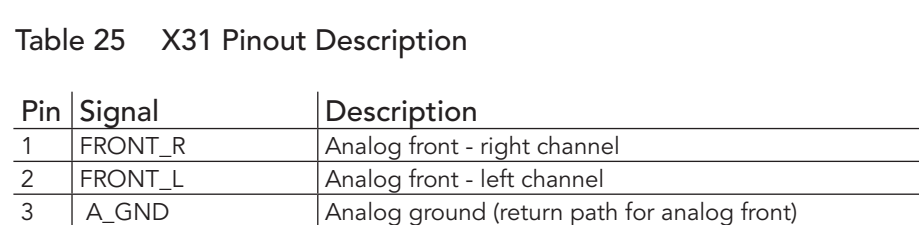

<span id="page-39-0"></span>5.6 Ethernet

The conga-JC370 provides two Gigabit Ethernet ports (X22 and X23). X22 interface is equipped with Intel i219-LM controller by default but can be equipped with optional Intel i219-V controller by assembly option.

X23 interface is equipped with Intel i255-LM controller by default but can be equipped with Intel i225-V by assembly option.

#### Table 24 GbE LED Description

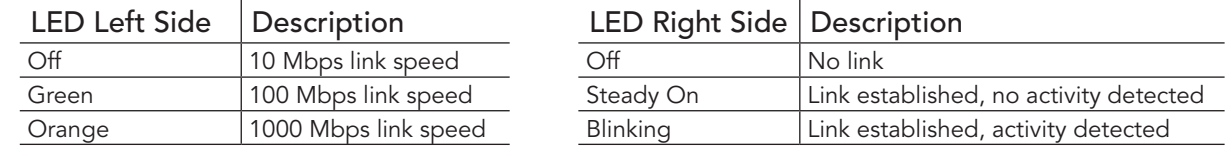

#### **Note**

- *1. Only variants with Intel i219-LM support Intel vPro/AMT technology.*
- *2. Only variants with Intel i255-LM support TSN.*
- *3. TSN is supported on only Linux OS*

### **HHH** Connector Type

X22,X23: 8-pin RJ45 connector with gigabit magnetic and LEDs

# 5.7 HDA Header

The conga-JC370 features a high definition audio codec (Realtek ALC888S). The codec supports:

- digital MIC and Line-OUT signals on header X31
- headphone-OUT and MIC-IN signals on header X32

4 SENSE\_A Jack detection for analog front output

#### Copyright © 2019 congatec GmbH 40/57

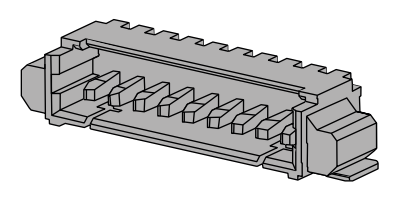

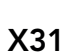

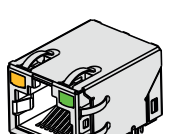

X22/X23

<span id="page-40-0"></span>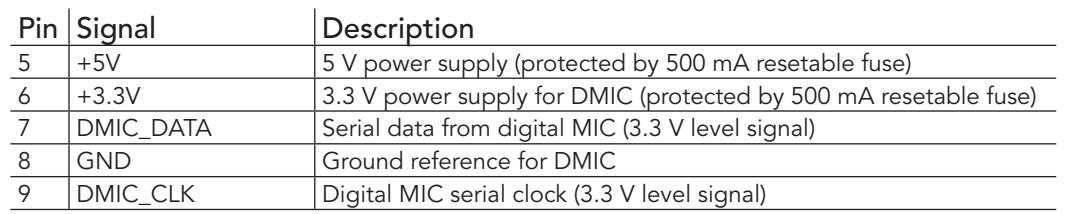

#### Table 26 X32 Pinout Description

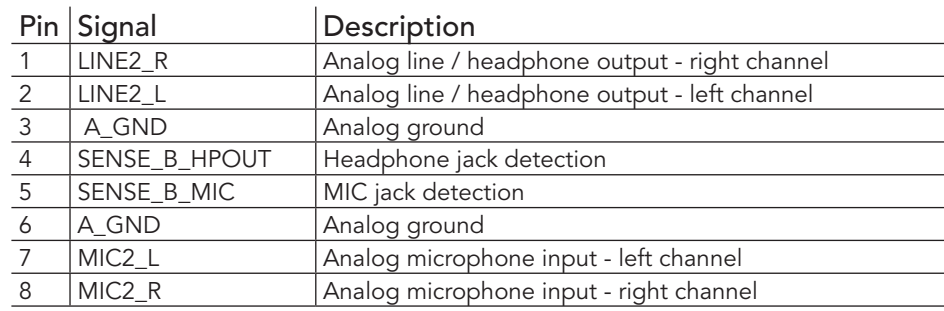

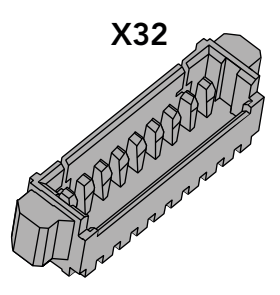

### **Connector Type**

X31: 9-pin, 1.25 mm pitch picoblade header (Molex 0532610971)

X32: 8-pin, 1.25 mm pitch picoblade header (Molex 0533980871)

Possible Mating Connector: Molex 0510210900 for X31 and Molex 0510210800 for X32

## <span id="page-41-0"></span>5.8 COM Port Headers

The conga-JC370 provides four COM ports:

- COM port 1 and 2 via an LPC to UART bridge
- COM port 3 and 4 via the congatec Board Controller

### 5.8.1 COM Port 1 and 2 Connectors

The conga-JC370 provides COM port 1 on D-SUB9 connector X10 and COM port 2 on pin header X11. The ports support RS232, RS422 and RS485 I/O voltage levels. Select the COM port protocol in the BIOS setup menu.

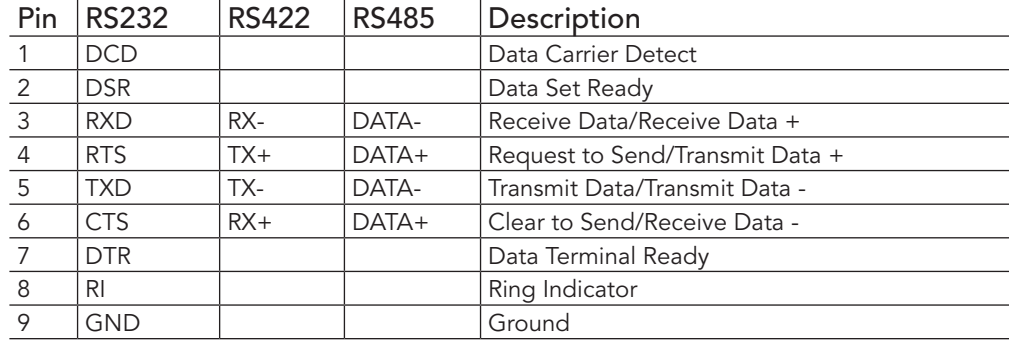

#### Table 27 X11 Pinout Description

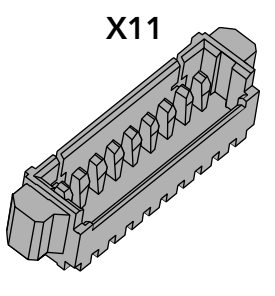

#### Table 28 X10 Pinout Description

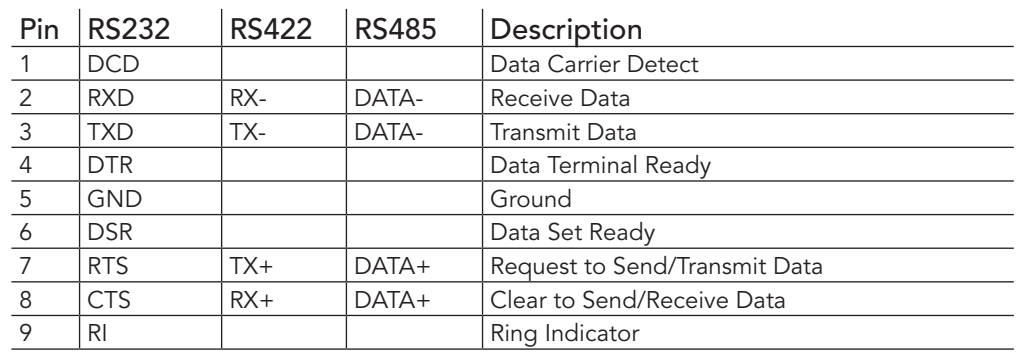

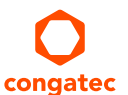

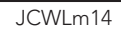

 $1/3$   $\frac{15}{2}$  $\delta$   $\leftarrow$   $\bullet$   $\rightarrow$   $\rightarrow$   $\rightarrow$   $\rightarrow$ 

## <span id="page-42-0"></span>**Note**

- *1. The mating RS422/RS485 connector must have a termination resistor.*
- *2. The mating RS485 connector must connect the DATA+ pins together and the DATA- pins together.*

### **Connector Type**

X10: Standard 9-pin DSUB male connector X11: 9-pin, 1.25 mm pitch picoblade header (Molex 0533980971) Possible Mating Connector: Molex 0510210900

# 5.8.2 COM Port 3 and 4 Headers

The conga-JC370 provides COM port 3 on X12 and COM port 4 on X13. The ports support RS 232 voltage level.

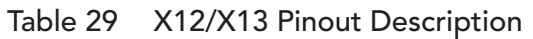

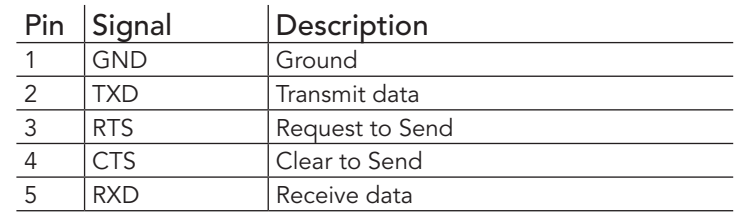

### **Connector Type**

X12/X13: 5-pin, 1.25 mm pitch picoblade header (Molex 0533980571) Possible Mating Connector: Molex 0510210500

X12/X13

# <span id="page-43-0"></span>5.9 GPIO Header

The conga-JC370 provides eight GPIOs on connector X5, via the congatec Board Controller. The 3.3V is provided through a 500mA resetable fuse.

#### Table 30 X5 Pinout Description

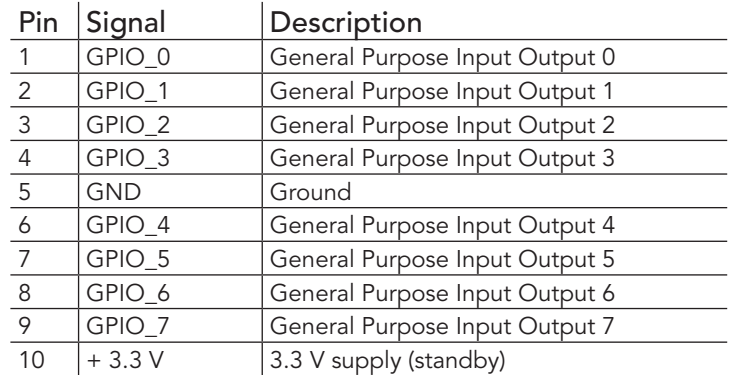

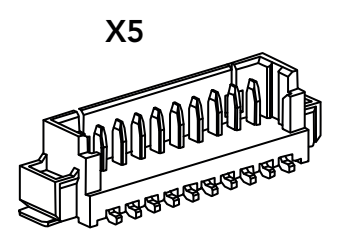

## **Connector Type**

X5: 10-pin, 1.25 mm pitch picoblade header (Molex 0533981071) Possible Mating Connector: Molex 0510211000

# 5.10 System Management Header

The conga-JC370 provides header X6 for system management. The header can alternatively support eight GPIOs (GPIO\_8 to GPIO\_15) via assembly option.

#### Table 31 X6 Pinout Description

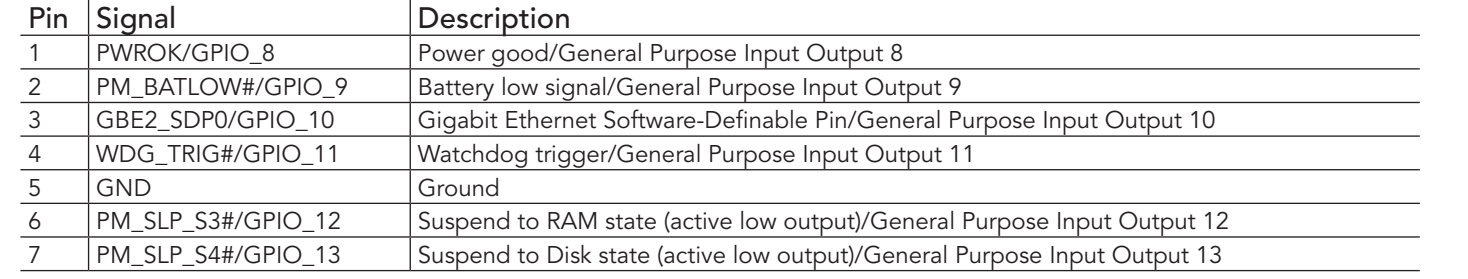

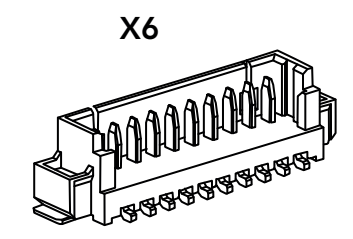

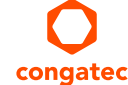

<span id="page-44-0"></span>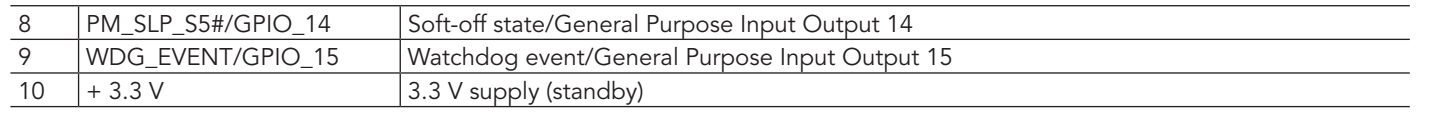

# 5.11 I<sup>2</sup>C Bus/SM Bus Header

The conga-JC370 provides header X7 for I<sup>2</sup>C/SM bus signals. The 3.3 V is provided through a 500 mA resetable fuse.

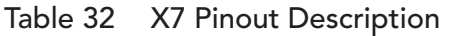

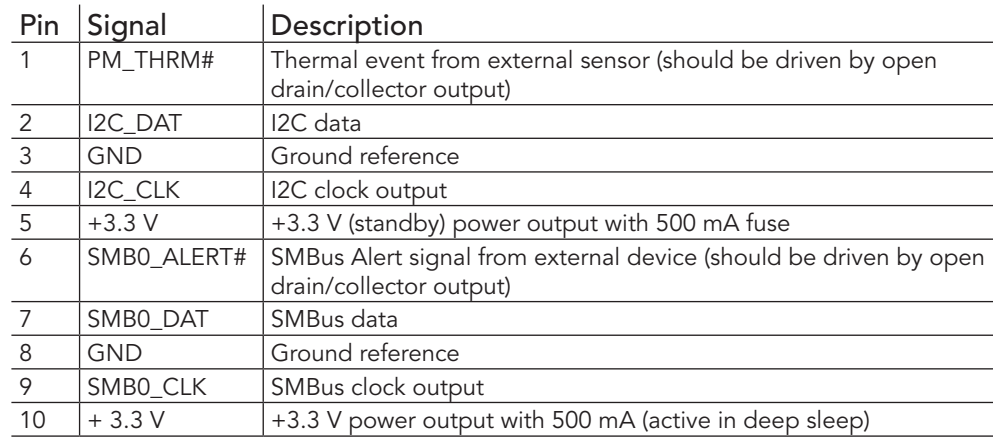

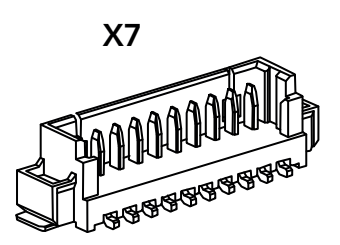

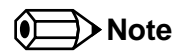

- *1. All signals have 3.3 V level*
- *2. Pin 5 is recommended for I2C devices while pin 10 is recommended for SMBus devices*

# **Connector Type**

X7: 10-pin, 1.25 mm pitch picoblade header (Molex 0533981071) Possible Mating Connector: Molex 0510211000

# <span id="page-45-0"></span>5.12 Front Panel Header

<span id="page-45-1"></span>The conga-JC370 provides X4 for front panel features such as lid, sleep, reset and power buttons, as well as status LEDs.

#### Table 33 X4 Pinout Description

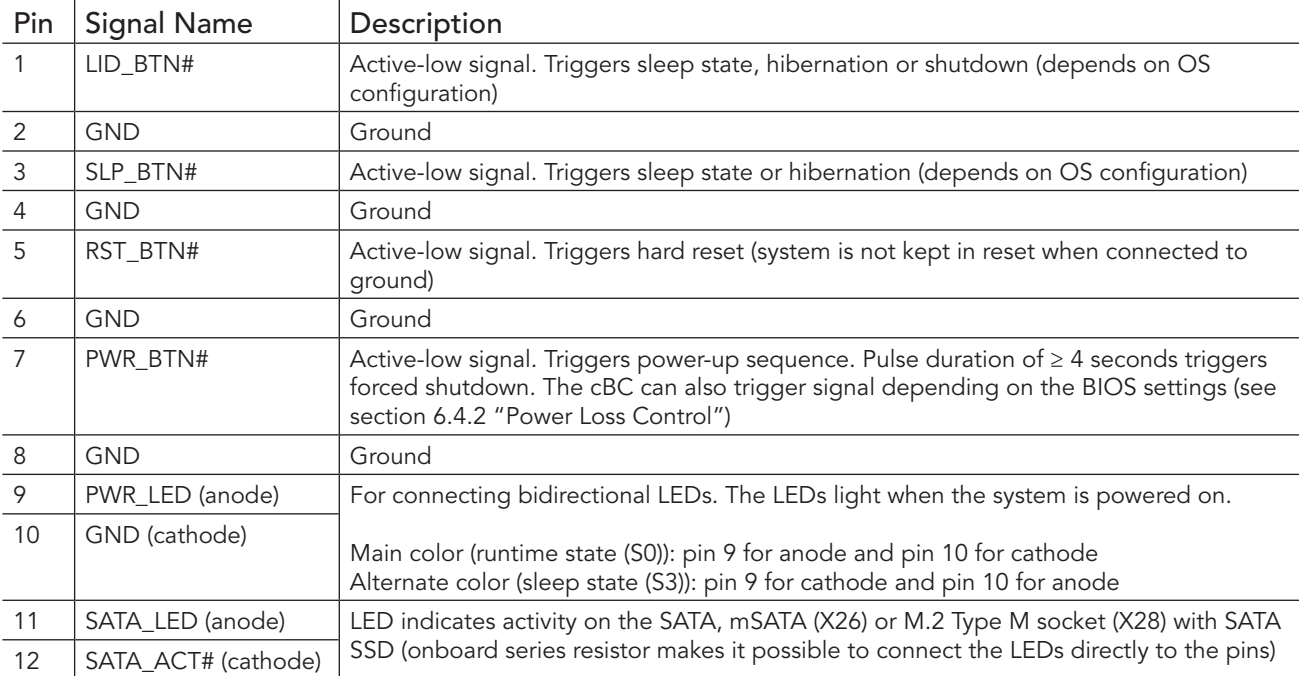

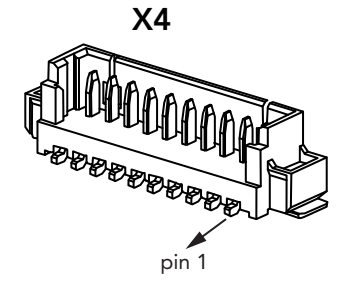

### **Connector Type**

X4: 12-pin, 1.25 mm pitch (Molex 53398-1271) Possible Mating Connector: Molex 0510211200

### <span id="page-46-0"></span>5.12.1 CPU Fan Header

The conga-JC370 provides pin header X9 for connecting a 3-pin or 4-pin 12V CPU fan. The recommended maximum power rating for the fan is 4W.

#### Table 34 X9 Pinout Description

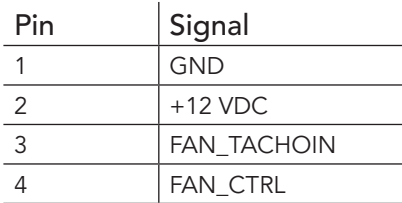

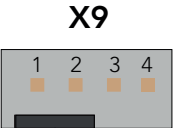

#### **Note**

- *1. The connector and pinout complies with 4-Wire Pulse PWM Controlled Fans Specification, Revision 1.3*
- *2. FAN\_TACHOIN fan output shall provide two pulses per revolution.*
- *3. The fan must pull up the FAN\_CTRL signal to high logic level*

### **Connector Type**

X9: 2.54 mm, 4-pin grid female fan connector

# <span id="page-47-0"></span>6 Additional Features

# 6.1 Micro-SIM Card

The conga-JC370 offers a micro-SIM slot on connector X25 for inserting SIM card.

#### Table 35 X25 Pinout Description

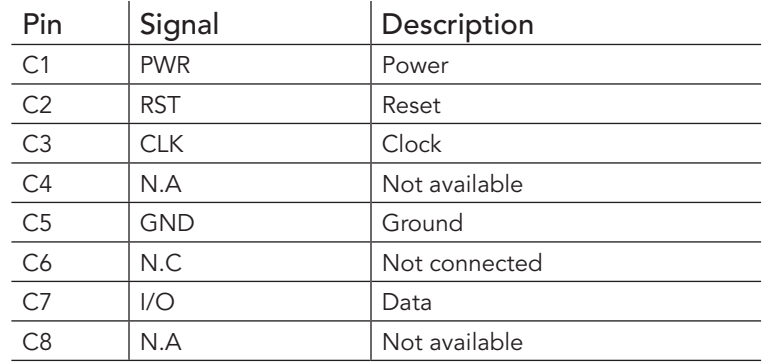

#### **Connector Type**

X25: Micro-SIM card socket (Molex 78800 series)

### **Note**

- *1. The micro-SIM card slot is connected to the UIM interface of M.2 socket (X24) by default.*
- *2. The slot can optionally (BOM) be connected to the UIM interface of the mPCIe socket (X26).*

X25

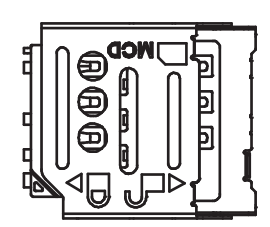

# <span id="page-48-0"></span>6.2 Case-open Intrusion Connector

The conga-JC370 provides connector X3 for case-open intrusion detection.

#### Table 36 X3 Pinout Description

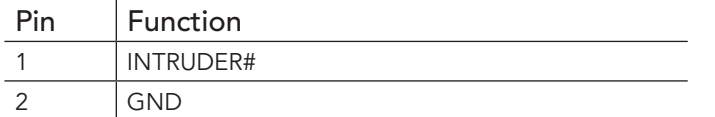

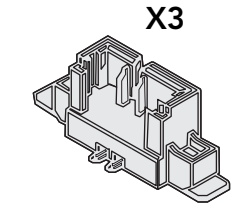

#### **HHH** Connector Type

X3: 1.25 mm, 2-pin Molex Picoblade

# 6.3 External BIOS Flash

With pin header X37, the conga-JC370 can boot from an external 3.3 V SPI flash. For external BIOS flash, you need an SPI flash with a PCB adapter that connects to X37. For more information, contact congatec support.

#### Table 37 X37 Pinout Description

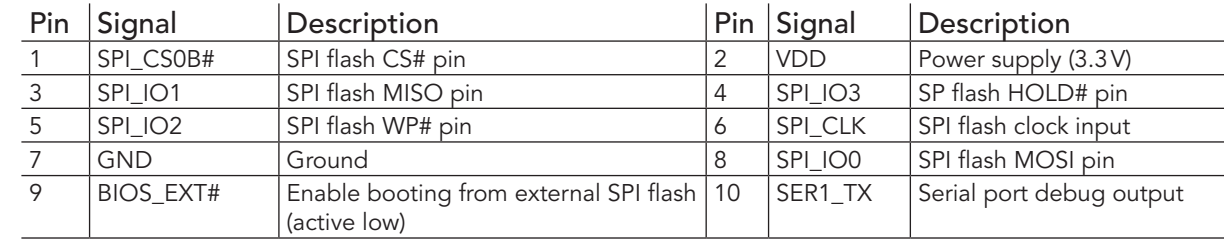

X37 Pin 2 Pin 1

### **Connector Type**

X37: 1.27 mm, 2 x 5-pin header

### <span id="page-49-0"></span>6.4 congatec Board Controller (cBC)

The conga-JC370 is equipped with a Microchip MEC1705 microcontroller. This onboard microcontroller plays an important role for most of the congatec BIOS features. It fully isolates some of the embedded features such as system monitoring, I²C bus from the x86 core architecture. The isolation helps improve performance and reliability even when the x86 processor is in a low power mode.

### 6.4.1 Fan Control

The cBC uses the PWM (FAN\_PWMOUT) signal to adjust the rotational speed of the fan without changing the fan's input voltage. Additionally, the FAN\_TACHOIN signal provides the ability to monitor the system's fan RPMs (revolutions per minute). For accurate RPM reading, the FAN\_TACHOIN signal must receive two pulses per revolution. Therefore, a two pulse per revolution fan or similar hardware solution is recommended.

#### 6.4.2 Power Loss Control

<span id="page-49-1"></span>The cBC has full control of the power-up of the SBC; therefore, it can be used to specify the behavior of the system after an AC power loss condition. Supported modes are "Always On", "Remain Off" and "Last State".

#### 6.4.3 Board Information

The cBC provides a rich data-set of manufacturing and board information such as serial number, EAN number, hardware and firmware revisions. It also keeps track of dynamically changing data like runtime meter and boot counter.

# 6.5 OEM BIOS Customization

The conga-JC370 is equipped with congatec Embedded BIOS, which is based on American Megatrends Inc. Aptio UEFI firmware. The congatec Embedded BIOS allows system designers to modify the BIOS. For more information about customizing the congatec Embedded BIOS, refer to the congatec System Utility user's guide CGUTLm1x.pdf on the congatec website at www.congatec.com or contact technical support.

The customization features supported are described below:

### 6.5.1 OEM Default Settings

This feature allows system designers to create and store their own BIOS default configuration. Customized BIOS development by congatec for OEM default settings is no longer necessary because customers can easily perform this configuration by themselves using the congatec system

utility CGUTIL. See congatec application note AN8 Create OEM Default Map.pdf on the congatec website for details on how to add OEM default settings to the congatec Embedded BIOS.

#### <span id="page-50-0"></span>6.5.2 OEM Boot Logo

This feature allows system designers to replace the standard text output displayed during POST with their own BIOS boot logo. Customized BIOS development by congatec for OEM Boot Logo is no longer necessary because customers can easily perform this configuration by themselves using the congatec system utility CGUTIL. See congatec application note AN11\_Create\_And\_Add\_Bootlogo.pdf on the congatec website for details on how to add OEM boot logo to the congatec Embedded BIOS.

#### 6.5.3 OEM POST Logo

This feature allows system designers to replace the congatec POST logo displayed in the upper left corner of the screen during BIOS POST with their own BIOS POST logo. Use the congatec system utility CGUTIL 1.5.4 or later to replace or add the OEM POST logo.

#### 6.5.4 OEM BIOS Code/Data

With the congatec embedded BIOS, system designers can add their code to the BIOS POST process. The congatec Embedded BIOS first calls the OEM code before handing over control to the OS loader. Except for custom specific code, this feature can also be used to support verb tables for HDA codecs, PCI/PCIe OpROMs, bootloaders, rare graphic modes and Super I/O controller initialization.

#### **Note**

*The OEM BIOS code of the new UEFI based firmware is called only when the CSM (Compatibility Support Module) is enabled in the BIOS setup menu. Contact congatec technical support for more information on how to add OEM code.*

#### 6.5.5 OEM DXE Driver

This feature allows designers to add their own UEFI DXE driver to the congatec embedded BIOS. Contact congatec technical support for more information on how to add an OEM DXE driver.

### <span id="page-51-0"></span>6.6 congatec Battery Management Interface

To facilitate the development of battery powered mobile systems based on embedded modules, congatec GmbH defined an interface for the exchange of data between a CPU module (using an ACPI operating system) and a Smart Battery system. A system developed according to the congatec Battery Management Interface Specification can provide the battery management functions supported by an ACPI-capable operating system (for example, charge state of the battery, information about the battery, alarms or events for certain battery states) without the need for additional modifications to the system BIOS.

In addtion to the ACPI-Compliant Control Method Battery mentioned above, the latest versions of the conga-JC370 BIOS and board controller firmware also support LTC1760 battery manager from Linear Technology and a battery only solution (no charger). All three battery solutions are supported on the I2C bus and the SMBus. This gives the system designer more flexibility when choosing the appropriate battery sub-system.

For more information about the supported Battery Management Interface, contact your local sales representative.

# 6.7 API Support (CGOS)

In order to benefit from the above mentioned non-industry standard feature set, congatec provides an API that allows application software developers to easily integrate all these features into their code. The CGOS API (congatec Operating System Application Programming Interface) is the congatec proprietary API that is available for all commonly used Operating Systems such as Win32, Win64, Win CE, Linux.

The architecture of the CGOS API driver provides the ability to write application software that runs unmodified on all congatec CPU modules. All the hardware related code is contained within the congatec embedded BIOS on the module. See section 1.1 of the CGOS API software developers guide, available on the congatec website.

# 6.8 Thermal and Voltage Monitoring

The cBC monitors the ambient temperature, input voltage and input current of the conga-JC370. The sensors in the CPU monitor the CPU temperature.

## <span id="page-52-0"></span>6.9 Security Features

The conga-JC370 features a firmware TPM (Intel PTT TPM 2.0) as well as a discrete Infineon SLB9670 TPM 2.0.

**Note**

*To use the discrete TPM module, disable the firmware TPM (fTPM) in the Advanced ->Platform Trust Technology -> fTPM BIOS setup submenu.* 

# 6.10 External System Wake Event

The conga-JC370 supports LAN, USB, power,lid, sleep buttons and PCIe driven wake-up events.

# <span id="page-53-0"></span>7 Mechanical Drawing

Top-Side

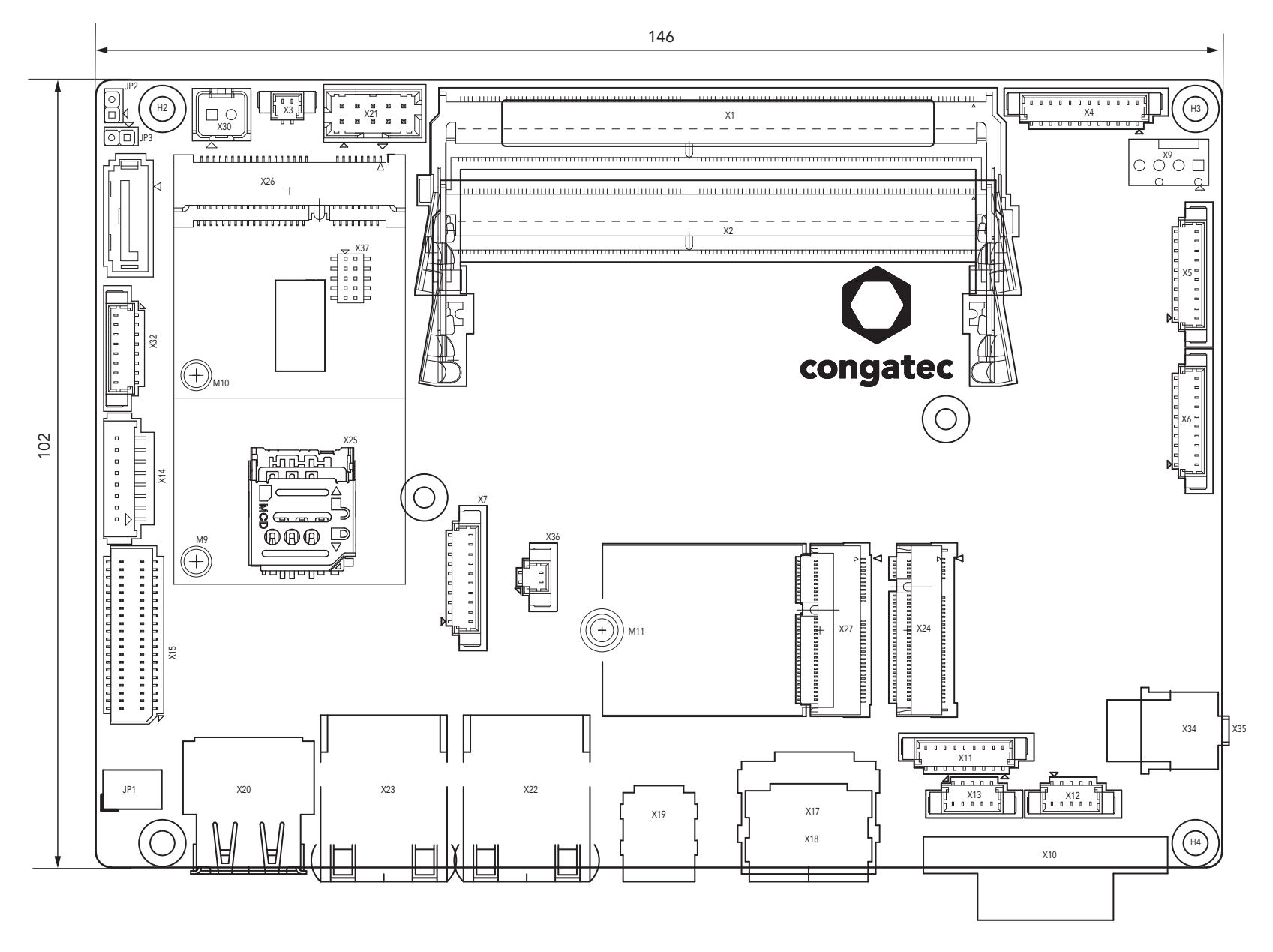

Bottom-Side

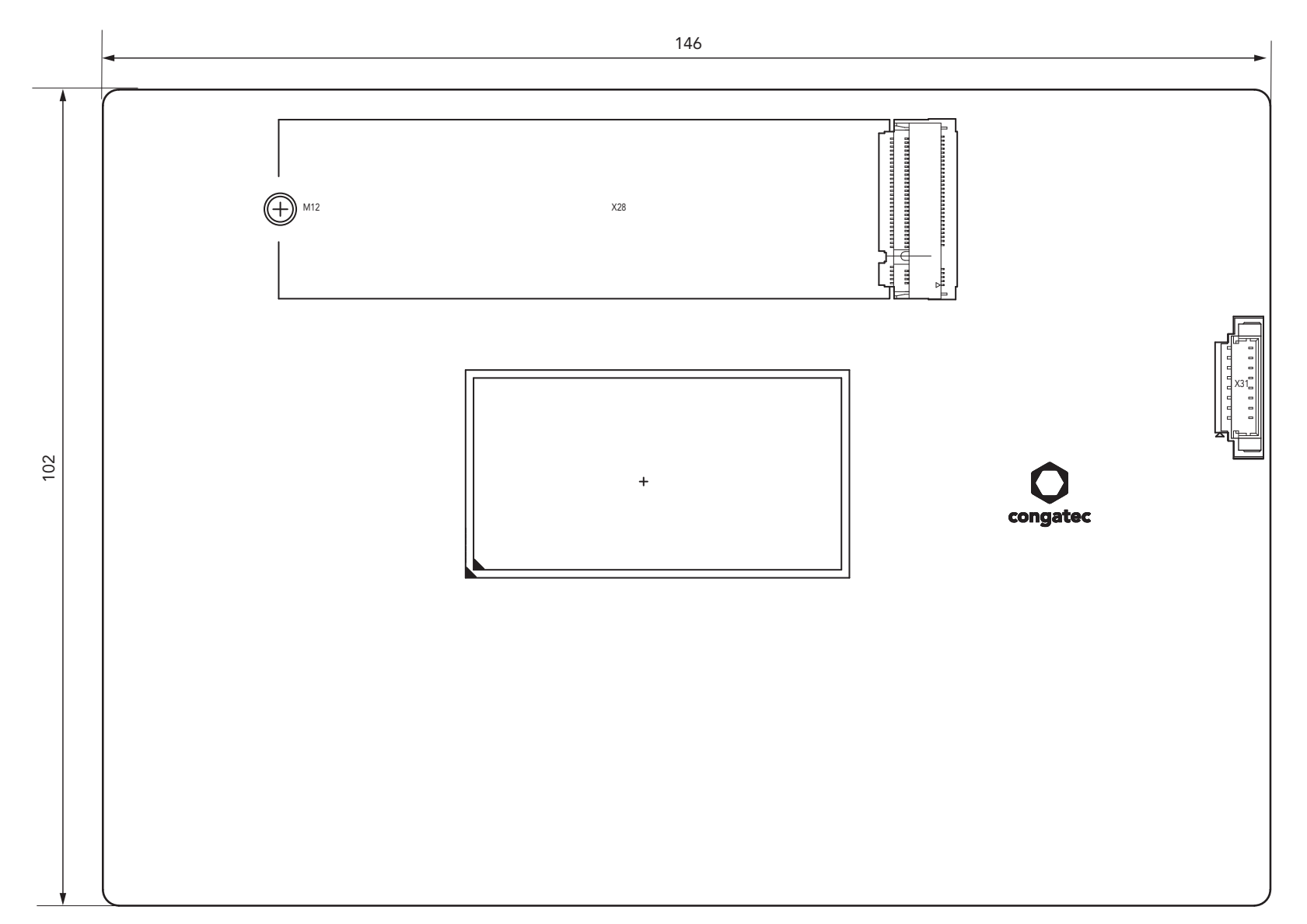

# <span id="page-55-0"></span>8 BIOS Setup Description

The BIOS setup description of the conga-JC370 can be viewed without having access to the module. However, access to the restricted area of the congatec website is required in order to download the necessary tool (CgMlfViewer) and Menu Layout File (MLF).

The MLF contains the BIOS setup description of a particular BIOS revision. The MLF can be viewed with the CgMlfViewer tool. This tool offers a search function to quickly check for supported BIOS features. It also shows where each feature can be found in the BIOS setup menu.

For more information, read the application note "AN42 - BIOS Setup Description" available at www.congatec.com.

### **Note**

*If you do not have access to the restricted area of the congatec website, contact your local congatec sales representative.*

# 8.1 Navigating the BIOS Setup Menu

The BIOS setup menu shows the features and options supported in the congatec BIOS. To access and navigate the BIOS setup menu, press the <DEL> or <F2> key during POST. The right frame displays the key legend. Above the key legend is an area reserved for text messages. These text messages explain the options and the possible impacts when changing the selected option in the left frame.

# 8.2 BIOS Versions

The BIOS displays the BIOS project name and the revision code during POST, and on the main setup screen. The initial production BIOS for conga-JC370 is identified as JVWLR1xx or JUWLR1xx, where:

- R is the identifier for a BIOS ROM file,
- 1 is the so called feature number and
- xx is the major and minor revision number.

The binary size for JVWL and JUWL is 32 MB.

# <span id="page-56-0"></span>8.3 Updating the BIOS

BIOS updates are recommeded to correct platform issues or enhance the feature set of the module. The conga-JC370 features a congatec/AMI AptioEFI firmware on an onboard flash ROM chip. You can update the firmware with the congatec System Utility. The utility has five versions— UEFI shell, DOS based command line<sup>1</sup>, Win32 command line, Win32 GUI, and Linux version.

For more information about "Updating the BIOS" refer to the user's guide for the congatec System Utility "CGUTLm1x.pdf" on the congatec website at www.congatec.com.

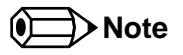

*1. Deprecated*

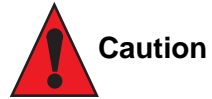

*The DOS command line tool is not officially supported by congatec and therefore not recommended for critical tasks such as firmware updates. We recommend to use only the UEFI shell for critical updates.*

# 8.4 Supported Flash Devices

The conga-JC370 supports:

- Winbond W25Q256JVEIQ (32 MB)
- GigaDevice GD25B256DYIG (32 MB)

The flash devices above can be used to support external BIOS. For more information about external BIOS support, refer to the Application Note "AN7\_External\_BIOS\_Update.pdf" on the congatec website at http://www.congatec.com.